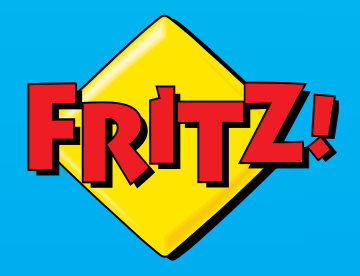

#### **Licensing Terms**

The valid licensing conditions are presented in the FRITZ!WLAN Repeater 450E user interface under Help / Legal Notice.

In accordance with the Waste of Electrical and Electronic Equipment Directive, the FRITZ!WLAN Repeater 450E and its cable may not be disposed with household waste. Please bring these to your local collection points for disposal.

#### **Customer Service**

- Service en.avm.de/service
- Manual en.avm.de/service/manuals
- Support en.avm.de/service/ support request/your-support-request
- Download en.avm.de/service/downloads

**FRITZ!WLAN Repeater 450E** 

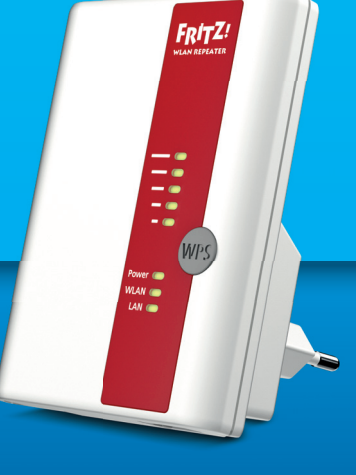

### en.avm.de

**avM GmbH**, Alt-Moabit 95, D-10559 Berlin, Germany<br>
info@avm.de **and Operation** info@avm.de

**CONTRACT** 

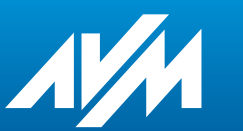

**Installation**

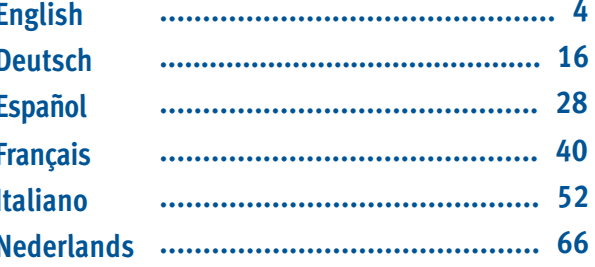

### **Package Contents and Device Features**

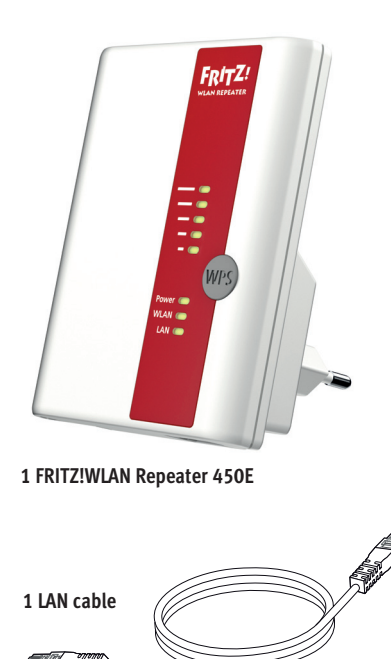

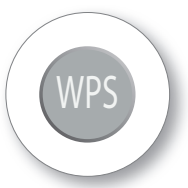

#### **WPS button b**

- Initiating WPS
- Enabling Mesh WiFi

**Wireless LAN function**

**Wireless**

• Expanding the wireless radio network • 802.11  $n/g/b$  in the 2.4 GHz band

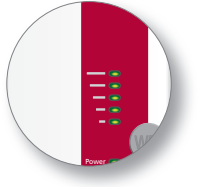

#### **Status display**

- Quality of the wireless radio signal
- Connection status

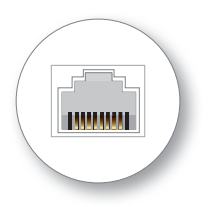

### **LAN port**

- Connect network devices by cable
- Connect Internet router by cable

# **Security**

- Operate the FRITZ!WLAN Repeater 450E in a dry place that is free of dust and protected from direct sunlight. Provide for sufficient ventilation
- The FRITZ!WLAN Repeater 450E is intended for indoor use only.
- Never let liquids get inside the FRITZ!WLAN Repeater 450E.
- Insert the FRITZ!WLAN Repeater 450E into an electrical outlet that is easy to reach.
- Do not open the FRITZ!WLANRepeater 450E housing. Opening and/or repairing the device can present a hazard.
- Unplug the FRITZ!WLAN Repeater 450E from the outlet before cleaning. Clean the device using a moist cloth.

# **This is the FRITZ!WLAN Repeater 450E**

This quick introduction shows you the possibilities for deploying and operating your FRITZ!WLAN Repeater 450E. Comprehensive information and technical details are presented in the PDF manual available on our website **en.avm.de/service**.

The FRITZ!WLAN Repeater 450E is a wireless repeater that extends the range of your wireless network. Computers, tablets, Smart-TV and other wireless devices can use the FRITZ!WLAN Repeater 450E as the access point to your Internet router and the home network. In the FRITZ!Box home network, the FRITZ!WLAN Repeater 450E automatically adopts the FRITZ!Box's settings. With a FRITZ!Box that has FRITZ!OS 6.90 or higher installed, you can also benefit from expanded

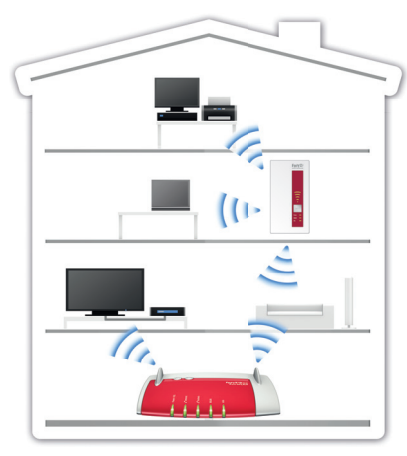

Mesh WiFi functionality. More detailed information about the benefits and the configuration of Mesh WiFi is presented at **en.avm.de/mesh-networking**.

The FRITZ!WLAN Repeater 450E comes with a user interface which you can open in a web browser on all connected devices.

Have fun with your FRITZ!WLAN Repeater 450E!

### **Operating Modes**

The FRITZ!WLAN Repeater 450E can work in two different operating modes:

#### **Wireless Bridge (Preset)**

The WLAN bridge connects the FRITZ!WLAN Repeater 450E with your Internet router via wireless LAN. Computers and other network devices are connected to the FRITZ!WLAN Repeater 450E via WiFi or with a LAN cable. Read the description starting on **page 8**.

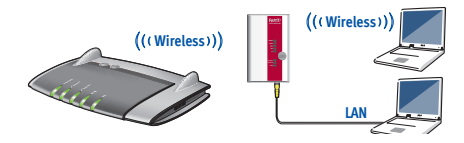

#### **LAN Bridge**

The LAN bridge connects the FRITZ!WLAN Repeater 450E with your Internet router using a LAN cable. Computers and other network devices are connected with the FRITZ!WLAN Repeater 450E via WiFi. The LAN bridge operating made can be configured in the user interface of the FRITZ!WLAN Repeater 450E. For more information, see also the FRITZ!WLAN Repeater 450E manual at **en.avm.de/service**.

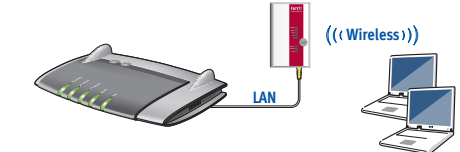

FRITZ!WLAN Repeater 450E in a home network

### **Connecting the FRITZ!WLAN Repeater 450 with Wireless LAN at the Touch of a Button**

#### **Requirements (preconfigured in and fulfilled by a FRITZ!Box)**

- Wireless access point that supports WPS with the WPA or WPA2 encryption standard
- The SSID (name of the wireless radio network) is set to "visible" in the wireless access point, and the MAC address filter is disabled for the initial configuration.
- 1. Insert the FRITZ!WLAN Repeater 450E in an outlet in the vicinity of your wireless access point (for instance, a FRITZ!Box).
- 2. Press the WPS button on the FRITZ!WLAN Repeater 450E until the "WLAN" LED starts to flash.
- 3. Within two minutes, press the button on your wireless access point that initiates WPS. For more information, see the documentation of this device.

The FRITZ!WLAN Repeater 450E adopts the SSID (radio network name) and the network key from your wireless access point and establishes a secure wireless connection. Once the connection has been established, the "Power", "WLAN" and " $\frac{1}{2}$ " LEDs light up.

4. Insert the FRITZ!WLAN Repeater in an outlet located about halfway between your wireless access point and the wireless devices to be added to the wireless network.

The FRITZ!WLAN Repeater 450E is connected with your home network by wireless LAN. Check the settings and perform an update if necessary. Continue reading on **page 10**.

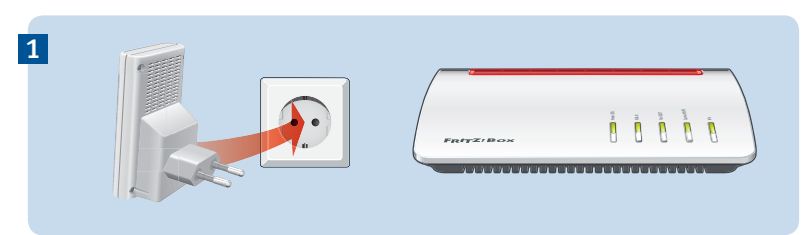

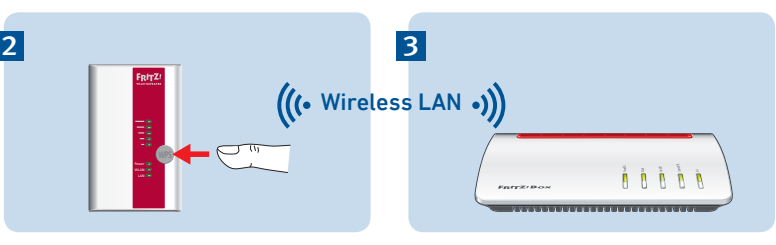

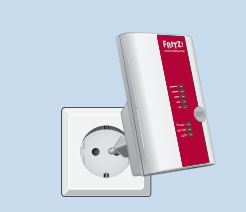

4

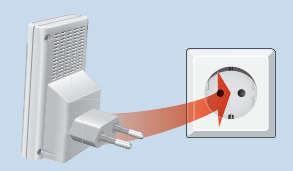

# **Connecting Using the Wizard**

#### **Requirements**

The MAC filter must be switched off for the initial configuration. This is the default setting on a FRITZ!Box.

### **Establishing a Connection to the Computer**

- 1. Insert the FRITZ!WLAN Repeater 450E in an outlet in the vicinity of your wireless access point (for instance, a FRITZ!Box).
- 2. Start the wireless LAN software on your computer, select the wireless radio network of your FRITZ!WLAN Repeater 450E and establish a connection.
- 3. Enter the network key. In the FRITZ!WLAN Repeater 450E the network key is preset to **00000000** (eight zeros).

The computer establishes a connection to the FRITZ!WLAN Repeater 450E. Once the connection has been established,the "Power", "WLAN" and " $\frac{1}{3}$ " LEDs light up.

4. Insert the FRITZ!WLAN Repeater in an outlet located about halfway between your wireless access point and the wireless devices to be added to the wireless network.

#### **Starting the Configuration Wizard**

- 5. Open the web browser on your computer and enter **http://fritz.repeater** in the address bar. The configuration wizard appears.
- 6. The wizard guides you through configuration of the wireless connection between the FRITZ!WLAN Repeater 450E and your wireless access point.

The FRITZ!WLAN Repeater 450E is connected with your home network by wireless LAN. Check the settings and perform an update if necessary. Continue reading on **page 11**.

In the home network of a FRITZ!Box, it is especially easy and convenient for your FRITZ! devices to work together.

#### **On a FRITZ!Box with FRITZ!OS 6.90 or higher**

- During registration with FRITZ!Boxes with FRITZ!OS 6.90 or higher, the FRITZ!WLAN Repeater 450E automatically adopts the FRITZ!Box's wireless LAN settings.
- When settings on the FRITZ!Box are changed, the FRITZ!WLAN Repeater 450E adopts these changes automatically.
- Updates for the FRITZ!WLAN Repeater 450E can be performed directly in the graphic display of the FRITZ!Box user interface under **Home Network/Home Network Overview**.
- The FRITZ!WLAN Repeater 450E benefits from expanded Mesh WiFi functionality. Note the instructions at **en.avm.de/meshnetworking**.

#### **On a FRITZ!Box with FRITZ!OS up to version 6.6x**

• During registration with FRITZ!Boxes with FRITZ!OS up to version 6.6x, FRITZ!WLAN Repeater 450E automatically adopts the

FRITZ!Box's wireless LAN settings. Updates for the FRITZ!WLAN Repeater 450E can be performed directly in the FRITZ!Box user interface under **Home Network/Home Network Overview**.

#### **On a Wireless Access Point from Another Manufacturer**

- For registration with a wireless access point via WPS, the FRITZ!WLAN Repeater 450E adopts the SSID (radio network name) and network key of the wireless access point.
- Updates are performed directly in the user interface of your FRITZ!WLAN Repeater 450E under **System/Update**.

The FRITZ!WLAN Repeater 450E user interface can be opened on all connected devices using the IP address it was assigned by your wireless access point.

First check the user interface of your wireless access point to find out what IP address the FRITZ!WLAN Repeater 450E was assigned, and then enter this IP address in the address line of a web browser.

See the documentation for your wireless access point.

### **LEDs and Buttons**

The LEDs show the operating status:

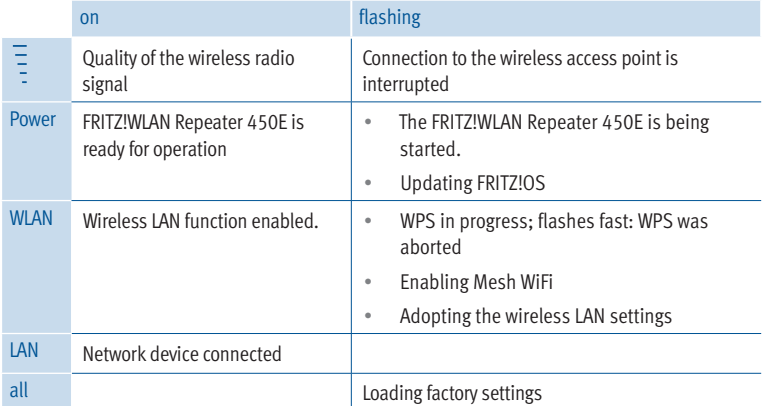

Operate the FRITZ!WLAN Repeater 450E using the WPS button:

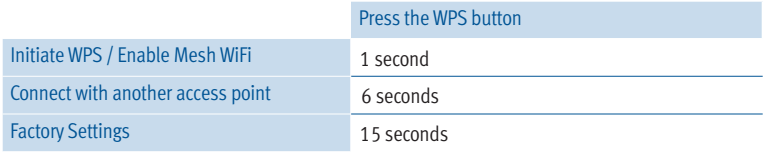

### **Technical Specifications**

- IEEE 802.11n, compatible with IEEE 802.11g/b
- Up to 450 Mbit/s (gross); the user data rate that can actually be achieved is somewhat below the specified values.
- WPA, WPA2 (802.11i)
- Ethernet: LAN port over RJ45 socket (gigabit Ethernet, 10/100/1000 Base-T)
- Total power consumption: approx. 5 W
- WIAN $\cdot$  2.4 GHz may 100 mW
- 230 V, 50 Hz A/C
- $0 \,^{\circ}$ C to +40  $^{\circ}$ C
- Dimensions: 101 mm x 76 mm x 76 mm
- Weight: approx. 120 g
- Antennas: three integrated antennas

# **System Requirements**

- Wireless access point compliant with IEEE 802.11b/g/n, 2.4 GHz, automatic IP address assignment (DHCP)
- The wireless access point must support the encryption standard WPA or WPA2.
- For expanded Mesh WiFi functions: FRITZ!Box with FRITZ!OS version 6.90 or higher
- For initial configuration with WPS: WPScompliant wireless access point
- For initial configuration without WPS: computer with wireless LAN that supports the WPA encryption standard
- For the first configuration of WLAN: If the MAC address filter is active in the wireless access point, the MAC address of the FRITZ!WLAN Repeater must be entered as an exception in the MAC address filter.

### **Declaration of CE Conformity**

AVM declares herewith that the device iscompliant with the basic requirements and the relevant rules in directives 2014/53/EU, 2009/125/EC and 2011/65/EU.

The declaration of CE conformity is available at **http://en.avm.de/ce**.

### **Diagnostics and Maintenance**

The FRITZ!WLAN Repeater transfers diagnostics data to AVM, which support us in further developing the product. This allows you to benefit directly from optimizations and FRITZ!OS updates.

For more detailed information, see the help on the user interface at **http://fritz.repeater**.

### **Manufacturer's Warranty**

We offer a manufacturer's warranty of 2 years for this original product. The warranty period begins with the purchase date from the first end user. Compliance with the warranty period can be proven by submission of the original invoice or comparable documents. This warranty does not restrict your warranty rights based on the contract of sale or other statutory rights.

Within the warranty period, we will remove defects to the product which are demonstrably due to faults in materials or manufacturing. Our warranty does not cover defects which occur due to incorrect installation, improper use, non-observance of instructions in the user manual, normal wear and tear or defects in the environment of the system (third-party hardware or software). We may, at our discretion, repair or replace the defective product. Claims other than the right to the removal of defects which is mentioned in these terms of warranty are not constituted.

We guarantee that the software conforms with general specifications, not, however, that the software meets your individual requirements. Delivery costs will not be reimbursed. Products which have been replaced revert to our ownership. Claims recognized under warranty entail neither an extension or recommencement of the warranty period. If we reject a warranty claim, this claim lapses no later than six months after being rejected by us.

This warranty shall be governed by German substantive law, to the exclusion of the United Nations Convention on Contracts for the International Sale of Goods (CISG).

### **Lieferumfang und Gerätemerkmale**

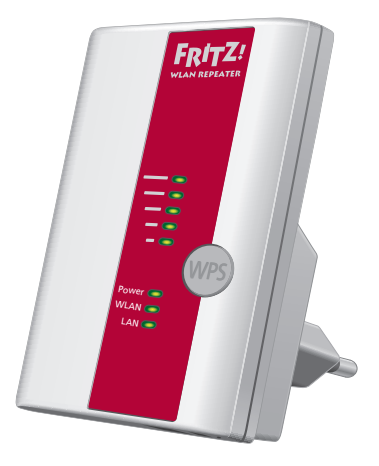

**1 FRITZ!WLAN Repeater 450E**

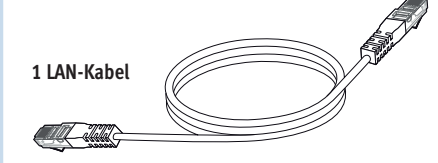

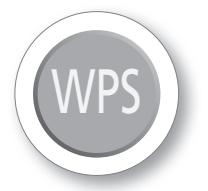

**WPS-Taster**

- **WPS auslösen**
- **WLAN Mesh aktivieren**
- **Werkseinstellungen setzen**

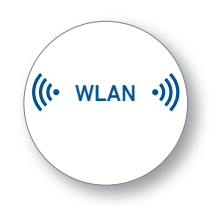

**WLAN-Funktion**

- **Vergrößern des WLAN-Funknetzes**
- **WLAN 802.11n im 2,4 GHz-Band**

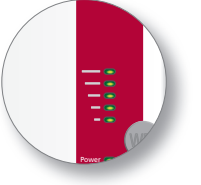

**Statusanzeige**

- **Qualität des WLAN-Funksignals**
- **Verbindungszustände**

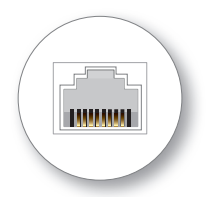

#### **LAN-Buchse**

- **Netzwerkgeräte per Kabel verbinden**
- **Internetrouter per Kabel verbinden**

# **Sicherheit**

- Betreiben Sie den FRITZ!WLAN Repeater 450E an einem staubfreien und trockenen Ort ohne direkte Sonneneinstrahlung. Sorgen Sie für ausreichende Belüftung.
- Der FRITZ!WLAN Repeater 450E ist für die Verwendung in Gebäuden vorgesehen.
- Es dürfen keine Flüssigkeiten ins Innere des FRITZ!WLAN Repeaters 450E eindringen.
- Stecken Sie FRITZ!WLAN Repeater 450E in eine leicht erreichbare Steckdose.
- Öffnen Sie FRITZ!WLAN Repeater 450E nicht. Durch Öffnen und/oder unsachgemäße Reparaturen können Sie sich in Gefahr bringen.
- Trennen Sie den FRITZ!WLAN Repeater 450E vor der Reinigung vom Stromnetz. Verwenden Sie für die Reinigung ein feuchtes Tuch.

## **Das ist der FRITZ!WLAN Repeater 450E**

In diesem Schnelleinstieg finden Sie die Einsatz- und Bedienmöglichkeiten von Ihrem neuen FRITZ!WLAN Repeater 450E. Umfassende Informationen und technische Details finden Sie im PDF-Handbuch auf unserer Internetseite **avm.de/service**.

Der FRITZ!WLAN Repeater 450E ist ein WLAN-Repeater, der die Reichweite Ihres WLAN-Funknetzes vergrößert. Computer, Tablet, Smart-TV und andere WLAN-Geräte können den FRITZ!WLAN Repeater 450E als Zugangspunkt zu Ihrem Internetrouter und dem Heimnetz nutzen. Im Heimnetz einer FRITZ!Box übernimmt der FRITZ!WLAN Repeater 450E automatisch die Einstellungen der FRITZ!Box. Mit einer FRITZ!Box ab FRITZ!OS 6.90 profi tieren Sie außerdem von erweiterter WLAN

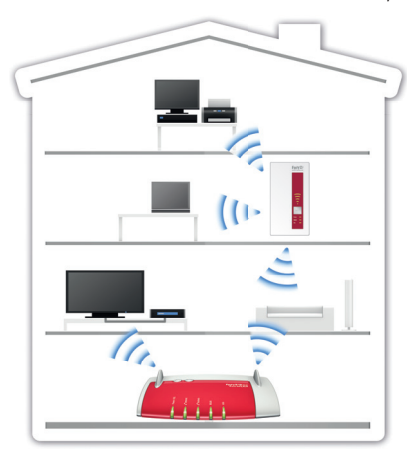

Mesh-Funktionalität. Nähere Informationen zu den Vorteilen und der Einrichtung von WLAN Mesh fi nden Sie unter **avm. de/mesh**.

FRITZ!WLAN Repeater 450E verfügt über eine Benutzeroberfläche, die Sie auf allen angeschlossenen Geräten in einem Internethrowser öffnen können

Wir wünschen Ihnen viel Spaß mit Ihrem FRITZ!WLAN Repeater 450E.

### **Betriebsarten**

FRITZ!WLAN Repeater 450E kann in zwei verschiedenen Betriebsarten arbeiten:

#### **WLAN-Brücke (voreingestellt)**

Die WLAN-Brücke verbindet den FRITZ!WLAN Repeater 450E über WLAN-Funk mit Ihrem Internetrouter. Computer und andere Netzwerkgeräte werden per WLAN-Funk oder mit einem LAN-Kabel am FRITZ!WLAN Repeater 450E angeschlossen. Lesen Sie die Beschreibung ab **Seite 20**.

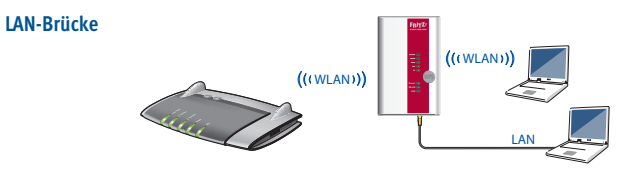

Die LAN-Brücke verbindet den FRITZ!WLAN Repeater 450E per LAN-Kabel mit Ihrem Internetrouter. Computer und andere Netzwerkgeräte werden per WLAN-Funk mit dem FRITZ!WLAN Repeater 450E verbunden. Die Betriebsart LAN-Brücke kann in der FRITZ!WLAN Repeater 450E-Benutzeroberfl äche eingerichtet werden. Beachten Sie dazu auch das FRITZ!WLAN Repeater 450E-Handbuch unter **avm.de/service**.

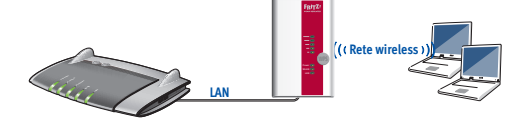

FRITZ!WLAN Repeater 450E in einem Heimnetz

# **FRITZ!WLAN Repeater 450E per Knopfdruck mit WLAN verbinden**

#### **Voraussetzungen (in einer FRITZ!Box voreingestellt und erfüllt)**

- WPS-fähige WLAN-Basisstation mit dem Verschlüsselungsstandard WPA oder WPA2
- SSID (Name des WLAN-Funknetzes) der WLAN-Basisstation ist auf "sichtbar" gestellt und der MAC-Filter ist für die Ersteinrichtung abgeschaltet.
- 1. Stecken Sie FRITZ!WLAN Repeater 450E in eine Steckdose in der Nähe Ihrer WLAN-Basisstation (zum Beispiel FRITZ!Box).
- 2. Drücken Sie die WPS-Taste am FRITZ!WLAN Repeater 450E. Die Leuchtdiode "WLAN" blinkt.
- 3. Drücken Sie innerhalb von 2 Minuten auf die Taste an Ihrer WLAN-Basisstation, die WPS startet. Beachten Sie dafür die Dokumentation dieses Geräts.

Der FRITZ!WLAN Repeater 450E übernimmt die SSID (Funknetzname) und den WLAN-Netzwerkschlüssel Ihrer WLAN-Basisstation und stellt eine gesicherte WLAN-Verbindung her. Wenn die Verbindung hergestellt ist, leuchten die Leuchtdioden "Power", "WLAN" und " F".

4. Stecken Sie den FRITZ!WLAN Repeater in eine Steckdose, die sich ungefähr auf halbem Weg zwischen der WLAN-Basisstation und den WLAN-Geräten befindet, für die das Funknetz erweitert werden soll.

FRITZ!WLAN Repeater 450E ist per WLAN mit Ihrem Heimnetz verbunden. Überprüfen Sie die Einstellungen und führen Sie gegebenfalls ein Update aus. Lesen Sie weiter auf **Seite 22**.

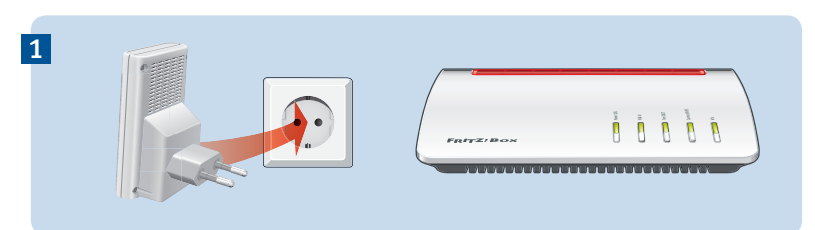

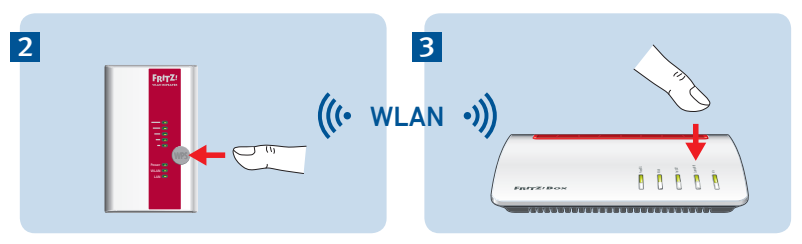

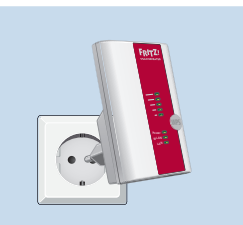

4

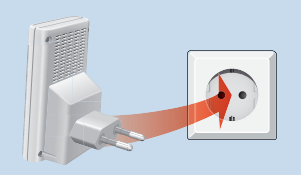

## **Per Assistenten mit WLAN verbinden**

#### **Voraussetzungen**

Der MAC-Filter muss für die Ersteinrichtung abgeschaltet sein. Bei einer FRITZ!Box ist das die Voreinstellung.

#### **Verbindung zum Computer herstellen**

- 1. Stecken Sie FRITZ!WLAN Repeater 450E in eine Steckdose in der Nähe Ihrer WLAN-Basisstation (zum Beispiel FRITZ!Box).
- 2. Starten Sie die WLAN-Software an Ihrem Computer, wählen Sie das WLAN-Funknetz Ihres FRITZ!WLAN Repeater 450E aus und starten Sie den Verbindungsaufbau.
- 3. Geben Sie den Netzwerkschlüssel ein. Im FRITZ!WLAN Repeater 450E ist der Netzwerkschlüssel **00000000** (8-mal Null) voreingestellt.

Der Computer stellt eine Verbindung zum FRITZ!WLAN Repeater 450E her. Wenn die Verbindung hergestellt ist, leuchten die Leuchtdioden "Power", "WLAN" und " E".

4. Stecken Sie den FRITZ!WLAN Repeater in eine Steckdose, die sich ungefähr auf halbem Weg zwischen der WLAN-

Basisstation und den WLAN-Geräten befindet, für die das Funknetz erweitert werden soll.

#### **Einrichtungsassistenten starten**

- 1. Öffnen Sie einen Internetbrowser und geben Sie **http://fritz.repeater** in die Adresszeile ein. Der Einrichtungsassistent erscheint.
- 2. Ein Assistent führt Sie durch das Einrichten der WLAN-Verbindung zwischen dem FRITZ!WLAN Repeater 450E und Ihrer WLAN-Basisstation

FRITZ!WLAN Repeater 450E ist per WLAN mit Ihrem Heimnetz verbunden. Überprüfen Sie die Einstellungen und führen Sie gegebenfalls ein Update aus. Lesen Sie weiter auf **Seite 23**.

# **FRITZ!WLAN Repeater 450E im Heimnetz**

Im Heimnetz einer FRITZ!Box, arbeiten Ihre FRITZ!-Geräte besonders einfach und komfortabel zusammen.

#### **An einer FRITZ!Box mit FRITZ!OS ab 6.90**

- Bei der Anmeldung an FRITZ!Boxen mit FRITZ!OS 6.90 und höher übernimmt FRITZ!WLAN Repeater 450E automatisch WLAN-Einstellungen der FRITZ!Box.
- Werden die Einstellungen der FRITZ!Box geändert übernimmt FRITZ!WLAN Repeater 450E die Änderungen automatisch.
- Updates für den FRITZ!WLAN Repeater 450E können Sie direkt in der FRITZ!Box-Benutzeroberfläche unter **Heimnetz/ Heimnetzübersicht** vornehmen.
- FRITZ!WLAN Repeater 450E profitiert von erweiterter WLAN Mesh-Funktionaltät. Beachten Sie die Hinweise auf **avm.de/ mesh**.

### **An einer FRITZ!Box mit FRITZ!OS bis 6.6x**

- Bei der Anmeldung an FRITZ!Boxen mit FRITZ!OS bis 6.6x übernimmt FRITZ!WLAN Repeater 450E automatisch WLAN-Einstellungen der FRITZ!Box.
- Updates für FRITZ!WLAN Repeater

450E können Sie in der FRITZ!Box-Benutzeroberfläche unter **Heimnetz/ Heimnetzübersicht** vornehmen.

#### **An einer WLAN-Basisstation anderer Hersteller**

- Bei der Anmeldung per WPS an einer WLAN-Basisstation übernimmt FRITZ!WLAN Repeater 450E die SSID (Funknetzname) und den WLAN-Netzwerkschlüssel der WI AN-Rasisstation
- Updates machen Sie direkt in der Benutzeroberfläche Ihres Repeaters unter **System/Update**.

Die FRITZ!WLAN Repeater 450E-Benutzeroberfl äche können Sie auf allen angeschlossenen Geräten mit der IP-Adresse öffnen. die er von Ihrer WLAN-Basisstation erhalten hat.

Informieren Sie sich daher zunächst auf der Benutzeroberfläche Ihrer WLAN-Basisstation welche IP-Adresse FRITZ!WLAN Repeater 450E erhalten hat und geben Sie diese IP-Adresse dann in die Adresszeile eines Internetbrowsers ein.

Beachten Sie die Dokumentation Ihrer WI AN-Rasisstation

# **Leuchtdioden und Taster**

#### Die Leuchtdioden zeigen den Betriebszustand:

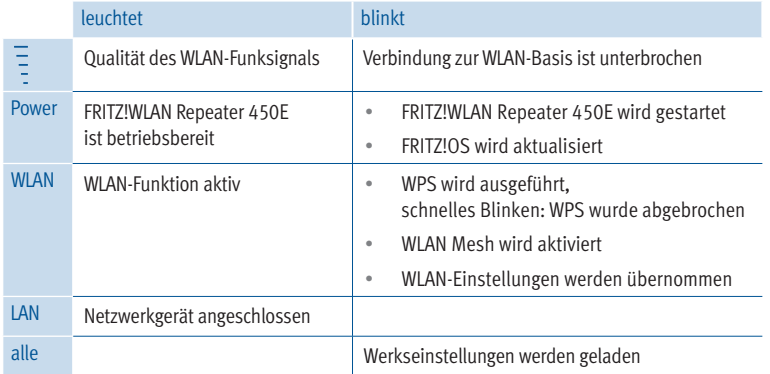

Mit dem WPS-Taster bedienen Sie den FRITZ!WLAN Repeater 450E:

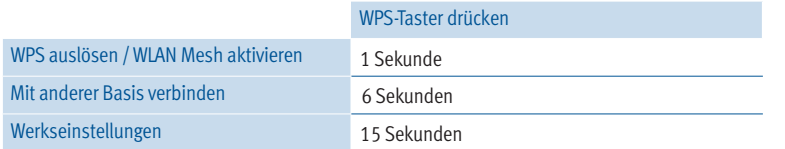

### **Technische Daten**

- IEEE 802.11n, kompatibel zu IEEE 802.11g/b
- bis zu 450 Mbit/s (brutto); die tatsächlich erreichbare Nutzdatenrate liegt unter den angegebenen Werten
- WPA, WPA2 (802.11i)
- Ethernet: Netzwerkanschluss über RJ45-Buchse (Gigabit-Ethernet, 10/100/1000 Base-T)
- Gesamtleistungsaufnahme: ca. 5 Watt
- WLAN: 2,4 GHz max. 100 mW
- 230 V, 50 Hz A/C
- $0°$ C his +40 °C
- Maße: 101 mm x 76 mm x 76 mm
- Gewicht: ca. 120 g
- Antennen: drei Antennen, integriert)

### **Voraussetzungen**

- 2,4 GHz WLAN-Basisstation nach IEEE 802.11b/g/n, automatische IP-Adressvergabe
- Die WLAN-Basisstation muss die Verschlüsselung nach WPA oder WPA2 unterstützen
- Für erweiterte Mesh-Funktionen: FRITZ!Box mit FRITZ!OS ab 6.90
- Für Ersteinrichtung mit WPS: WPSfähige WLAN-Basisstation
- Für Ersteinrichtung ohne WPS: Computer mit WLAN, der den WLAN-Verschlüsselungsstandard WPA unterstützt
- Für WLAN-Ersteinrichtung: Wenn in der WLAN-Basisstation der MAC-Adressfi lter aktiv ist, muss die MAC-Adresse des FRITZ!WLAN Repeaters im MAC-Adressfi lter als Ausnahme eingetragen werden

### **CE-Erklärung**

Hiermit erklärt AVM, dass sich das Gerät in Übereinstimmung mit den grundlegenden Anforderungen und den anderen relevanten Vorschriften der Richtlinien 2014/53/EU, 2009/125/EG sowie 2011/65/EU befindet.

Die Langfassung der CE-Konformitätserklärung finden Sie in englischer Sprache unter **http://en.avm.de/ce**

### **Diagnose und Wartung**

Der FRITZ!WLAN Repeater übermittelt Diagnosedaten an AVM, die uns bei der Weiterentwicklung des Produkts unterstützen. Sie profitieren damit direkt von Optimierungen und FRITZ!OS-Updates.

Nähere Informationen finden Sie in der Hilfe der Benutzeroberfläche unter http://fritz.repeater

### **Herstellergarantie**

Wir bieten Ihnen als Hersteller dieses Originalprodukts 2 Jahre Garantie auf die Hardware. Die Garantiezeit beginnt mit dem Kaufdatum durch den Erst-Endabnehmer. Sie können die Einhaltung der Garantiezeit durch Vorlage der Originalrechnung oder vergleichbarer Unterlagen nachweisen. Ihre Gewährleistungsrechte aus dem Kaufvertrag sowie gesetzliche Rechte werden durch diese Garantie nicht eingeschränkt.

Wir beheben innerhalb der Garantiezeit auftretende Mängel des Produkts, die nachweislich auf Material- oder Fertigungsfehler zurückzuführen sind. Leider müssen wir Mängel ausschließen, die infolge nicht vorschriftsmäßiger Installation, unsachgemäßer Handhabung, Nichtbeachtung des Handbuchs, normalen Verschleißes oder Defekten in der Systemumgebung (Hard- oder Software Dritter) auftreten. Wir können zwischen Nachbesserung und Ersatzlieferung wählen. Andere Ansprüche als das in diesen Garantiebedingungen genannte Recht auf Behebung von Produktmängeln werden durch diese Garantie nicht begründet.

Wir garantieren Ihnen, dass die Software den allgemeinen Spezifi kationen entspricht, nicht aber, dass die Software Ihren individuellen Bedürfnissen entspricht. Versandkosten werden Ihnen nicht erstattet. Ausgetauschte Produkte gehen wieder in unser Eigentum über. Garantieleistungen bewirken weder eine Verlängerung noch einen Neubeginn der Garantiezeit. Sollten wir einen Garantieanspruch ablehnen, so verjährt dieser spätestens sechs Monate nach unserer Ablehnung.

Für diese Garantie gilt deutsches Recht unter Ausschluss des Übereinkommens der Vereinten Nationen über Verträge über den internationalen Warenkauf (CISG).

### **Embalaje y características del dispositivo Seguridad Seguridad Seguridad**

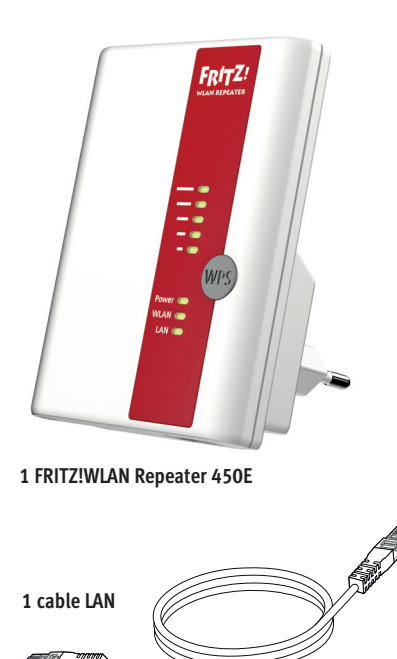

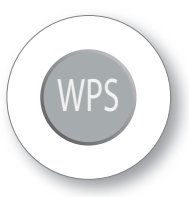

**Botón WPS**

- **Iniciar WPS**
- **Activar la red WiFi Mesh**
- **Restaurar la confi guración de fábrica**

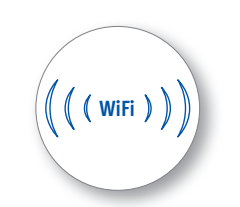

**Función WiFi**

- **Ampliar el alcance de la red WiFi**
- **WLAN 802.11n en la bada de 2,4 GHz**

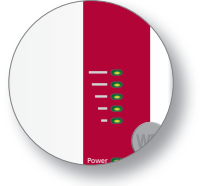

**Visualización del estado**

- **Calidad de la señal WiFi**
- **Estados de la conexión**

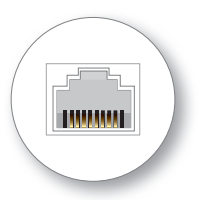

#### **Puerto LAN**

- **Para conectar dispositivos de red con un cable**
- **Para conectar el router con un cable**

- Coloque el FRITZ!WLAN Repeater 450E en un lugar seco y libre de polvo, donde no reciba la luz directa del sol. Asegúrese de que tenga ventilación suficiente.
- El FRITZ!WLAN Repeater 450E ha sido diseñado para la utilización en el interior de edificios.
- No permita que entre ningún tipo de líquido al interior del FRITZ!WLAN Repeater 450E.
- Conecte el FRITZ!WLAN Repeater 450E a una toma de corriente cercana.
- No abra el caparazón del FRITZ!WLAN Repeater 450E. El abrirlo y/o la manipulación por parte de personal no especializado puede poner en peligro a los usuarios.
- Si desea limpiar el FRITZ!WLAN Repeater 450E, desconéctelo primero de la alimentación eléctrica. Para la limpieza utilice un paño húmedo.

## **Este es el FRITZ!WLAN Repeater 450E**

Esta guía rápida le mostrará la aplicación y opciones de uso del nuevo FRITZ!WLAN Repeater 450E. Si desea mayor información y especifi caciones técnicas, consulte el manual en inglés en formato PDF en nuestro sitio web **es.avm.de/servicio**.

El FRITZ!WLAN Repeater 450E es un repetidor inalámbrico, que amplia el alcance de una red WiFi. Ordenadores, tablets, "Smart TV" y otros dispositivos WiFi podrán utilizar el FRITZ!WLAN Repeater 450E como punto de acceso a su router y a su red doméstica. En la red doméstica de un FRITZ!Box el FRITZ!Repeater 450E adoptará automáticamente la configuración del FRITZ!Box. En un FRITZ!Box a partir de la versión 6.90 del FRITZ!OS tendrá también los beneficios de una mejor

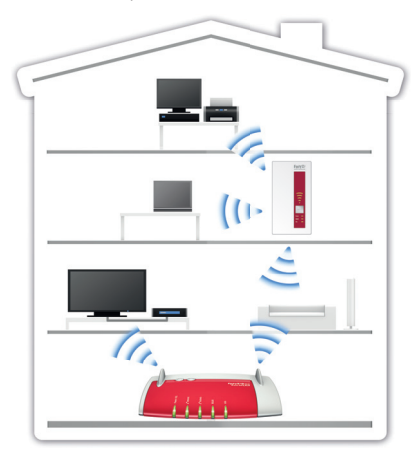

funcionalidad de la red WiFi Mesh. Para obtener mayor información sobre los beneficios y la configuración de WiFi Mesh, consulte la página **en.avm.de/ mesh-networking** (solo en inglés).

El FRITZ!WLAN Repeater 450E tiene una interfaz de usuario, que se podrá abrir desde cualquiera de los dispositivos conectados con ayuda de un navegador web.

¡Esperamos que aproveche al máximo y disfrute todas las ventajas que le ofrece su FRITZ!WLAN Repeater 450E!

## **Modos de empleo**

Podrá utilizar el FRITZ!WLAN Repeater 450E de dos modos diferentes:

#### **Puente WiFi (preconfigurado)**

A través de un puente WiFi se conectará el FRITZ!WLAN Repeater 450E a través de la red inalámbrica con su router de Internet. Ordenadores y otros dispositivos de red se podrán conectar al FRIT-Z!WLAN Repeater 450E de manera inalámbrica o con ayuda de un cable LAN. Lea las instrucciones a partir de la **página 32**.

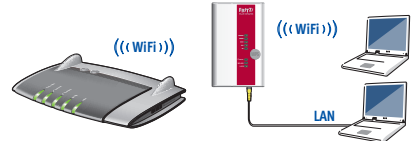

#### **Puente LAN**

A través de un puente LAN se conectará el FRITZ!WLAN Repeater 450E a través de un cable LAN con su router de Internet. Ordenadores y otros dispositivos de red se podrán conectar al FRITZ!WLAN Repeater 450E a través de la red inalámbrica. El modo de operación puente LAN podrá ser ajustado en la interfaz de usuario del FRITZ!WLAN Repeater 450E. Tenga para ello en cuenta las indicaciones que podrá leer en el manual de usuario del FRITZ!WLAN Repeater 450E, que encontrará en el vínculo siguiente **en.avm.de/service**.

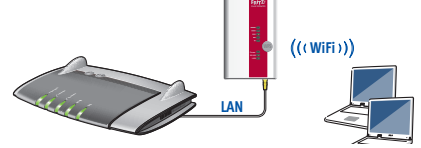

FRITZ!WLAN Repeater 450E en una red doméstica

### **FRITZ!WLAN Repeater 450E: conectarse pulsando un botón a la red WiFi**

#### **Requisitos previo (preestablecidos y cumplidos en un FRITZ!Box)**

- El punto de acceso inalámbrico compatible con WPS tiene que soportar el estándar de cifrado WPA o WPA2
- El SSID (nombre de la red inalámbrica) de la estación base WiFi tiene que ser "visible" y el fi ltro de direcciones MAC no debe estar activo.
- 1. Conecte el FRITZ!WLAN Repeater 450E a una toma eléctrica cerca a su estación base inalámbrica base (por ejemplo su FRITZ!Box).
- 2. Pulse el botón WPS en el FRITZ!WLAN Repeater 450E. El led "WLAN" comenzará a parpadear. El led "WLAN"parpadea.
- 3. Antes de que transcurran 2 minutos presione el botón "WLAN" en la estación base que debe iniciar la conexión WPS. Tenga para ello en cuenta las recomendaciones que encontrará en la documentación del dispositivo.

El FRITZ!WLAN Repeater 450E asume el nombre SSID y la clave de red WiFi de su estación base y establece automáticamente la conexión inalámbrica. Una vez se haya establecido la conexión los ledes "Power" y "WLAN" permanecerán encendidos  $\frac{1}{2}$ .

4. Conecte el FRITZ!WLAN Repeater en una toma de corriente, que se encuentre aproximadamente a la misma distancia de la estación base inalámbrica y de los dispositivos inalámbricos de la red WiFi se desee ampliar.

El FRITZ!WLAN Repeater 450E vía WiFi a su red doméstica. Verifique la configuración y actualice el repetidor, si es necesario. Lea para ello la información en la **página 34**.

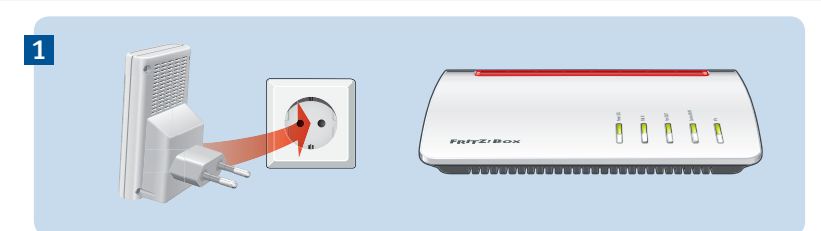

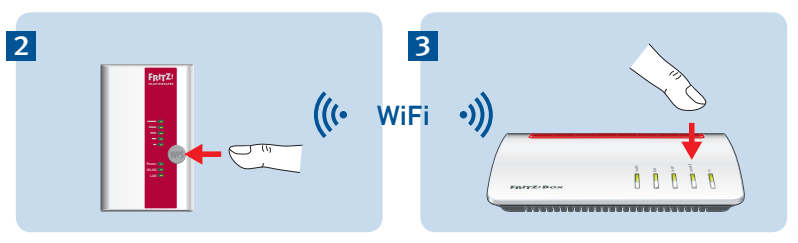

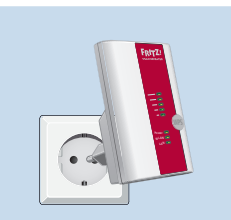

4

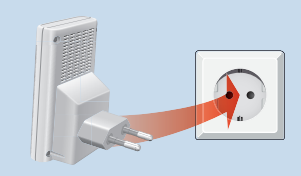

### **Conectarse a la red WiFi con ayuda del asistente**

#### **Requisitos previos**

Para la configuración inicial tendrá que desactivar el filtro de direcciones MAC. Está opción se encuentra activa en FRITZ!Box.

#### **Establecer conexión con el ordenador**

- 1. Conecte el FRITZ!WLAN Repeater 450E a una toma eléctrica cerca a su estación base inalámbrica base (por ejemplo su FRITZ!Box).
- 2. Abra el programa para la conexión inalámbrica en su ordenador, seleccione la red WiFi del FRITZ!WLAN Repeater 450E e inicie el proceso de conexión.
- 3. Digite la clave de red. En el FRITZ!WLAN Repeater 450E se ha preconfigurado como clave de red "00000000" (8 veces cero). El ordenador establecerá una conexión con el FRITZ!WLAN Repeater 450E. Una vez se haya establecido la conexión los ledes "Power" y "WLAN" permanecerán  $en$ cendidos  $\overline{z}$
- 4. Conecte el FRITZ!WLAN Repeater en una toma de corriente, que se encuentre

aproximadamente a la misma distancia de la estación base inalámbrica y de los dispositivos inalámbricos de la red WiFi se desee ampliar.

#### **Iniciar el asistente de configuración**

- 1. Abra un navegador web e indique como dirección **http://fritz.repeater**. En el navegador web se abrirá el asistente de configuración.
- 2. El asistente le avudará en la configuración de la conexión inalámbrica entre el FRITZ!WLAN Repeater 450E y su estación base WiFi.

El FRITZ!WLAN Repeater 450E vía WiFi a su red doméstica. Verifique la configuración y actualice el repetidor, si es necesario. Lea para ello la información en la **página 35**.

# **FRITZ!WLAN Repeater 450E en la red doméstica**

En la red doméstica de FRITZ!Box sus dispositivos FRITZ! trabajan juntos de una forma particularmente fácil y cómoda.

#### **Con un FRITZ!OS a partir de la versión 6.90**

- Si tiene un FRITZ!Box con el FRITZ!OS 6.90 o una versión posterior el FRITZ!WLAN Repeater 450E aceptará automáticamente la configuración de la red WiFi del FRITZ!Box.
- Si se modifica la configuración del FRITZ!Box, el repetidor acepta automáticamente los cambios.
- Puede actualizar el FRITZ! WLAN Repeater 450E directamente desde el menú Red doméstica/Información general en la interfaz de usuario del FRITZ!Box.
- El FRITZ!Powerline 450E se benefi cia de la funcionalidad mejorada de la red WiFi Mesh.Tenga en cuenta las indicaciones que encontrará en la página **en.avm.de/mesh-networking** (en inglés).

#### **Con un FRITZ!OS anterior a la versión 6.6x**

• Si tiene un FRITZ!Box con el FRITZ!OS 6.6x o una versión anterior el repetidor aceptará automáticamente la configuración de la red WiFi del FRITZ!Box.

• Puede actualizar el FRITZ! WLAN Repeater 450E directamente desde el menú **Red doméstica/Información general** en la interfaz de usuario del FRITZ!Box.

#### **Conectar a una estación WiFi de otro fabricante**

- Cuando se inicia sesión con WPS en una estación base WiFi, el FRITZ!WLAN Repeater 450E acepta el SSID (nombre de la red WiFi) y la clave de red de la estación base WiFi.
- Podrá realizar las actualizaciones directamente desde la interfaz de usuario de su repetidor; para ello vaya al menú **Sistema/ Actualización**.

Podrá abrir la interfaz de usuario del repetifdor en todos los dispositivos conectados con la dirección IP que el repetidor recibió de su estación base WiFi.

Por lo tanto, primero averigüe en la interfaz de usuario de su estación base WiFi qué dirección IP ha recibido el FRITZ!WLAN Repeater 450E y luego ingrese esta dirección IP en la barra de direcciones de un navegador web.

Tenga en cuenta las recomendaciones que encontrará en la documentación del dispositivo que utilice.

# **Diodos LED y botones**

#### A través de los diodos se visualizan los siguientes estados:

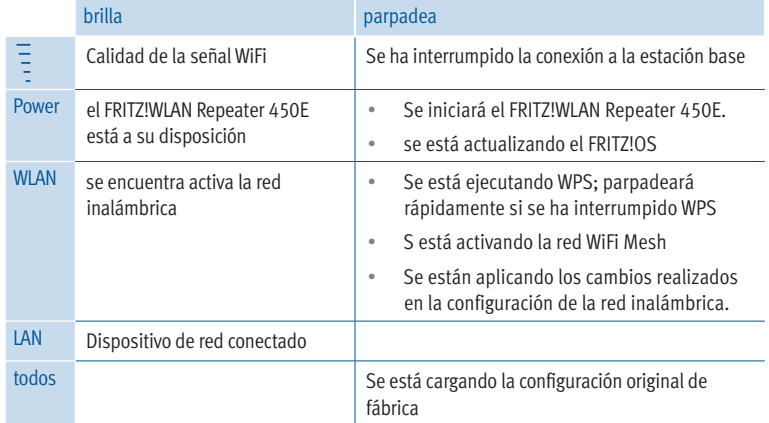

Con el botón WPS podrá manejar el FRITZ!WLAN Repeater 450E:

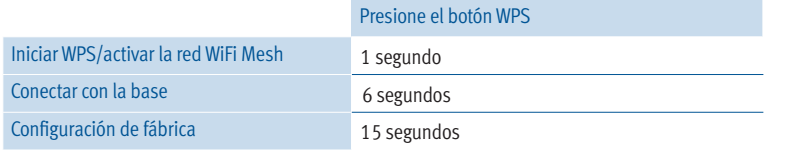

### **Datos técnicos**

- IEEE 802.11n, compatible con IEEE 802.11g/b
- Hasta 450 Mbps (bruta); la velocidad de transmisión que se puede lograr realmente no alcanza los valores indicados
- WPA, WPA2 (802.11i)
- Ethernet: puerto de red a través de un conector RJ 45 (Gigabit Ethernet, 10/100/1000 Base T)
- Consumo de energía total: aproximadamente 5 W
- Red inalámbrica (WiFi): 2,4 GHz máx. 100 mW
- 230 V, 50 Hz A/C
- $0°C$  his +40 °C
- Medidas: 101 mm x 76 mm x 76 mm
- Peso: aprox. 120 gramos.
- Antenas: dos antenas, integradas

# **Requisitos**

- Estación inalámbrica base 2,4 GHz compatible con IEEE 802.11b/g/n, asignación automática de direcciones IP
- La estación base WiFi tiene que soportar el cifrado WPA o WPA2
- Para otras opciones Mesh: un FRITZ!Box con un FRITZ!OS a partir de la versión 6.90
- Para la configuración inicial con WPS: estación base WiFi que soporte WPS
- Para la configuración inicial sin WPS: ordenador con WiFi, que soporte el cifrado WPA
- Para la configuración inicial de la red inalámbrica: si el filtro de direcciones MAC está activo en la estación base WiFi, la dirección MAC del FRITZ!WLAN Repeater debe indicarse como una excepción en el filtro de direcciones MAC

### **Declaración de Conformidad CE**

Por la presente declara AVM, que el dispositivo cumple con los requisitos esenciales y otras disposiciones pertinentes de las Directivas 2014/53/UE, 2009/125/CE y 2011/65/UE.

Podrá encontrar la declaración CE completa (en idioma inglés) en la dirección web **en.avm.de/ce**.

### **Diagnóstico y mantenimiento**

El FRITZ!WLAN Repeater transmite datos de diagnóstico a AVM, y así nos respaldan en el desarrollo posterior del producto. Así se beneficia directamente de las mejoras y actualizaciones del FRITZ!OS

Encontrará mayor información en la ayuda de la interfaz de usuario en **http://fritz.repeater**

### **Garantía de fabricación**

AVM ofrece por su producto original una garantía de fabricación de 2 años. El periodo de garantía comienza el día de la compra por parte del primer propietario. Podrá justificar la garantía presentando la factura original de compra o una factura similar. Los derechos de la garantía del contrato de compra, así como los derechos legales no serán restringidos por esta garantía.

Se repararán los defectos del producto que ocurran durante el periodo de garantía, que hayan sido ocasionados por problemas que puedan atribuirse a un error demostrable en el material o durante la fabricación. La garantía no cubrirá los defectos ocasionados por una ejecución inadecuada de la instalación, mal manejo, falta de consideración del manual de usuario, por el desgaste normal o por problemas que ocurran en el entorno del sistema (ya sea de hardware o por la intervención de terceros). Existe la posibilidad de reparar o sustituir el dispositivo. No se considerarán en esta garantía otro tipo de pretensiones que no se incluyan en el derecho de subsanación de los defectos del producto.

Le garantizamos que el software cumple con las especificaciones generales, pero no necesariamente con sus necesidades individuales. Los costes de envío o franqueo no serán reembolsados. Los productos devueltos volverán a formar parte de nuestra propiedad. El uso de la garantía no implica que esta se prolongue o comience de nuevo. Si no reconocemos su petición de garantía, esta prescribirá después que transcurran seis meses desde nuestra denegación.

Esta garantía cumple la legislación alemana con exclusión de la Convención de las Naciones Unidas sobre los contratos de compraventa internacional de mercaderías (CISG).

## **Contenu de la livraison et fonctionnalités Sécurité** de la livraison de la Sécurité

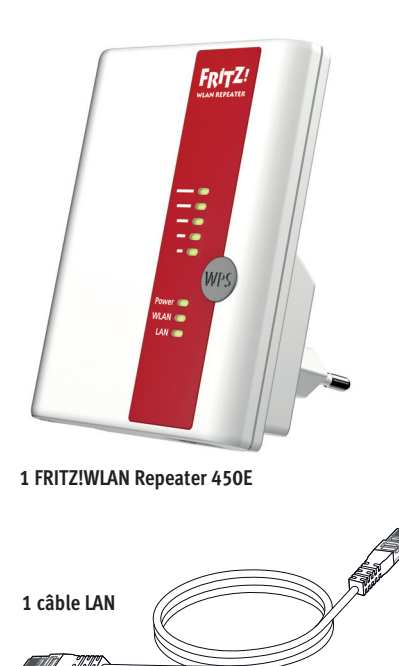

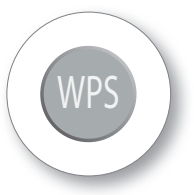

**Touche WPS**

• **lancer le WPS**

**Fonction sans fil** • **Élargir le réseau sans fi l**

**Réseau sans fil**

- **Activer la fonctionnalité WiFi Mesh**
- Rétablir la configuration du fabricant

• **WLAN 802.11n dans la bande de 2,4 GHz**

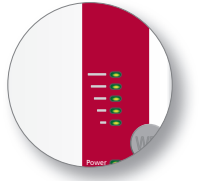

**Affi chage de l'état**

- **Qualité du signal radio sans fi l**
- **État des connexions**

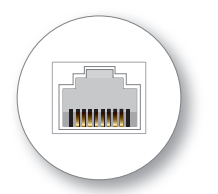

**Prise femelle LAN**

- **Raccorder les périphériques réseau à l'aide d'un câble**
- **Raccorder un routeur Internet à l'aide d'un câble**

- Utilisez FRITZ!WLAN Repeater 450E dans des endroits secs, sans poussière ni exposition directe aux rayons du soleil. Veillez à une aération suffisante.
- FRITZ!WLAN Repeater 450E doit être utilisé à l'intérieur d'un bâtiment.
- Aucun liquide ne doit pénétrer à l'intérieur de FRITZ!WLAN Repeater 450E.
- Branchez FRITZ!WLAN Repeater 450E sur une prise de courant facilement accessible.
- N'ouvrez pas FRITZ!WLAN Repeater 450E. Ouvrir le boîtier ou procéder à des réparations inappropriées peut vous mettre en danger.
- Avant de le nettoyer, débranchez FRITZ!WLAN Repeater 450E du réseau d'alimentation électrique. Utilisez un chiffon humide pour le nettoyer.

# **FRITZ!WLAN Repeater 450E**

Ce guide de démarrage rapide vous explique les possibilités d'utilisation votre nouveau FRITZ!WLAN Repeater 450E. Pour de plus amples informations et pour tout détail technique, veuillez consulter le manuel (PDF) sur notre site **en.avm.de/service**.

FRITZ!WLAN Repeater 450E est un répéteur sans fil qui élargit la portée de votre réseau sans fil. Vos ordinateurs, tablettes, télévisions connectées et autres périphériques sans fi l peuvent utiliser le FRITZ!WLAN Repeater 450E comme point d'accès à votre routeur Internet et votre réseau domestique. Au sein du réseau domestique de FRITZ!Box, FRITZ!WLAN Repeater 450E applique automatiquement les paramètres de la FRITZ!Box. Avec une FRITZ!Box, bénéficiez également

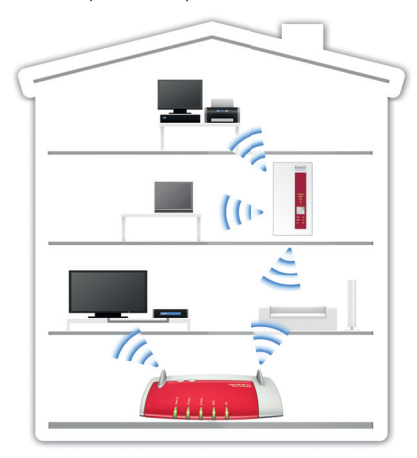

d'une fonctionnalité WiFi Mesh étendue à partir de FRITZ!OS 6.90. De plus amples informations sur ces avantages et l'installation de la fonctionnalité WiFi Mesh sont disponibles sur **en.avm.de/ mesh-networking** (en anglais).

FRITZ!WLAN Repeater 450E dispose d'une interface utilisateur accessible via un navigateur Internet sur tous les périphériques connectés.

Nous vous souhaitons de profiter pleinement de votre FRITZ!WLAN Repeater 450E.

### **Types de fonctionnement**

FRITZ!WLAN Repeater 450E prend en charge deux types de fonctionnement :

#### **Pont sans fil (préconfiguré)**

Le pont sans fi l connecte FRITZ!WLAN Repeater 450E à votre routeur Internet via le réseau sans fi l. Les ordinateurs et autres périphériques réseau sont connectés à FRITZ!WLAN Repeater 450E via le réseau local sans fil ou à l'aide d'un câble LAN. Veuillez vous reporter à la description figurant en **page 44**.

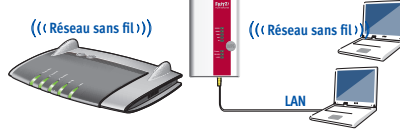

#### **Pont LAN**

Le pont LAN connecte FRITZ!WLAN Repeater 450E à votre routeur Internet à l'aide d'un câble LAN. Les ordinateurs et autres périphériques réseau sont connectés à FRITZ!WLAN Repeater 450E par le biais du réseau local sans fil. Le mode « pont LAN » peut être configuré sur l'interface utilisateur de FRITZ!WLAN Repeater 450E. À ce sujet, veuillez également consulter le manuel de l'utilisateur de FRITZ!WLAN Repeater 450E disponible sur **en.avm.de/service**.

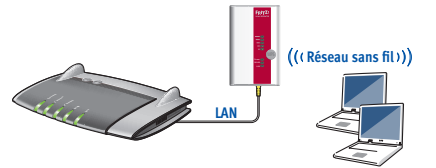

FRITZ!WLAN Repeater 450E dans un réseau domestique

# **Connecter FRITZ!WLAN Repeater 450E au réseau sans fil en appuyant sur un bouton**

#### **Conditions requises (préconfigurée dans votre FRITZ!Box)**

- La station de base sans fil doit supporter le cryptage WPA ou WPA2
- Le SSID (nom du réseau sans fil) de la station de base sans fil est paramétré pour être « visible » et le filtre d'adresses MAC est désactivé pour la première configuration.
- 1. Branchez votre FRITZ!WLAN Repeater 450E sur une prise de courant à proximité de votre station sans fil (par ex. FRITZ!Box).
- 2. Enfoncez la touche WPS de votre FRITZ!WLAN Repeater 450E. Le voyant lumineux « WLAN » clignote.
- 3. Dans les 2 minutes qui suivent, enfoncez la touche WPS de votre station de base sans fil. À ce propos, veuillez tenir compte de la documentation de cet appareil.

FRITZ!WLAN Repeater 450E reprend le SSID (nom du réseau sans fi l) et la clé réseau sans fi l de votre station de base sans fil afin d'établir une connexion sans fil sécurisée. Cette connexion est établie avec succès lorsque les voyants lumineux « Power », « WLAN » et  $\bar{z}$  restent allumés en permanence.

4. Branchez FRITZ!WLAN Repeater sur une prise de courant se trouvant à peu près à mi-chemin entre votre station de base sans fil et les périphériques sans fil pour lesquels le réseau sans fil doit être élargi.

FRITZ!WLAN Repeater 450E est connecté à votre réseau domestique via un réseau sans fi l. Vérifi ez les paramétrages et procédez à une mise à jour le cas échéant Pour en savoir plus à ce sujet, consultez la **page 46** .

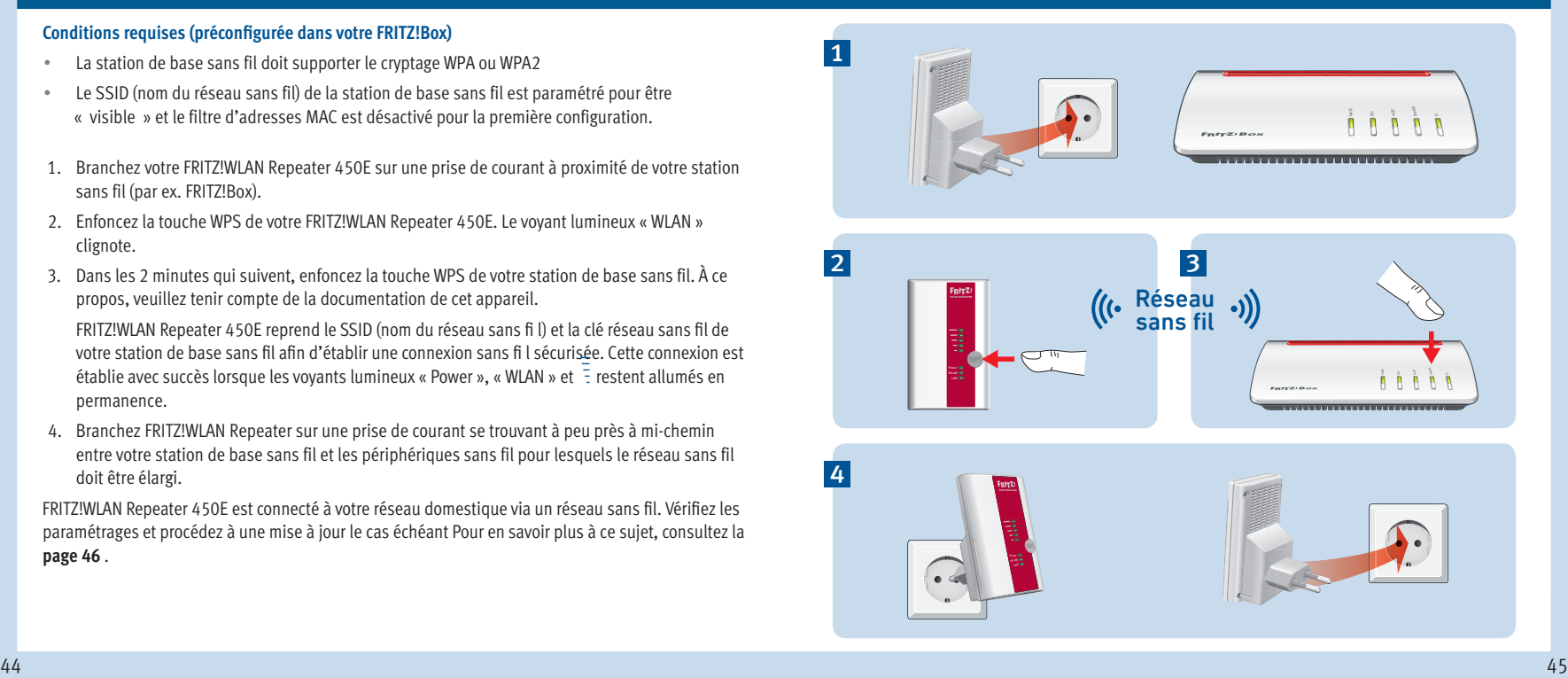

### **Connecter au réseau sans fi l via l'assistant**

#### **Conditions requises**

Le filtre MAC doit être désactivé pour la première configuration. Ce paramètre est configuré par **Démarrer l'assistant de configuration** défaut sur FRITZ!Box.

#### **Établir la connexion avec l'ordinateur**

- 1. Branchez votre FRITZ!WLAN Repeater 450E sur une prise de courant à proximité de votre station sans fil (par ex. FRITZ!Box).
- 2. Démarrez le logiciel sans fi l sur votre ordinateur, sélectionnez le réseau sans fi l de votre FRITZ!WLAN Repeater 450E, puis lancez l'établissement d'une connexion.
- 3. Entrez la clé réseau. Sur FRITZ!WLAN Repeater 450E, la clé réseau par défaut est **00000000** (8 fois zéro).
	- L'ordinateur établit une connexion avec FRITZ!WLAN Repeater 450E. Cette connexion est établie avec succès lorsque les voyants lumineux « Power », « WLAN » et restent allumés en permanence.
- 4. Branchez FRITZ!WLAN Repeater sur une prise de courant se trouvant à peu près à mi-chemin entre votre station de base

sans fil et les périphériques sans fil pour lesquels le réseau sans fil doit être élargi.

- 1. Lancez un navigateur Internet puis saisissez **http://fritz.repeater** dans la ligne d'adresse. L'assistant de configuration apparaît.
- 2. Un assistant vous guide dans la configuration de la connexion sans fi l entre FRITZ!WLAN Repeater 450E et votre station de base sans fil.

FRITZ!WLAN Repeater 450E est connecté à votre réseau domestique via un réseau sans fil. Vérifiez les paramétrages et procédez à une mise à jour le cas échéant Pour en savoir plus à ce sujet, consultez la **page 47**.

### **FRITZ!WLAN Repeater dans le réseau domestique**

Au sein du réseau domestique d'une FRITZ!Box, vos dispositifs FRITZ! fonctionnent de manière harmonieuse, simple et conviviale les uns avec les autres

#### **Avec FRITZ!OS à partir de la version 6.90**

- Lors de l'authentification auprès d'une FRITZ!Box avec FRITZ!OS version 6.90 ou ultérieure, le répéteur applique automatiquement les paramètres du réseau sans fil de la FRITZ!Box.
- Si les paramètres de la FRITZ!Box ont été modifiés, FRITZ!WLAN Repeater 450E applique automatiquement les modifications.
- Les mises à jour pour le répéteur peuvent être effectuées directement au niveau de la représentation graphique de l'interface utilisateur de la FRITZ!Box sous **Réseau domestique/Aperçu réseau dom**.
- Le répéteur bénéficie d'une fonctionnalité WiFi Mesh étendue. Veuillez tenir compte des remarques disponibles sur **en.avm.de/meshnetworking** (en anglais).

#### **Avec FRITZ!OS jusqu'à la version 6.6x**

• Lors de l'authentification auprès d'une FRITZ!Box avec FRITZ!OS jusqu'à la version 6.6x, le répéteur applique automatiquement les paramètres du réseau sans fil de la FRITZ!Box.

- Les mises à jours pour le répéteur peuvent être effectuées au niveau de l'interface utilisateur de la FRITZ!Box sous **Réseau domestique/Aperçu réseau dom**. Sur une station de base sans fil d'un autre **fabricant**
- Lors de l'authentification par WPS auprès d'une station de base sans fil, FRITZ!WLAN Repeater 450E reprend le SSID (nom du réseau sans fi l) et la clé réseau sans fil de la station de base sans fil.
- Vous effectuez les mises à jour directement au niveau de l'interface utilisateur de votre répéteur **Système/Mise à jour**.

FRITZ!WLAN Repeater 450E dispose d'une interface utilisateur accessible via un navigateur Internet sur tous les périphériques connectés. Vous pouvez accéder à l'interface utilisateur du votre répéteur depuis n'importe lequel des périphériques connectés, à partir de l'adresse IP générée par votre station de base sans fil. Compte de la documentation de votre station de base sans fi l.

### **Voyants lumineux et touches**

#### Les voyants lumineux indiquent l'état de fonctionnement :

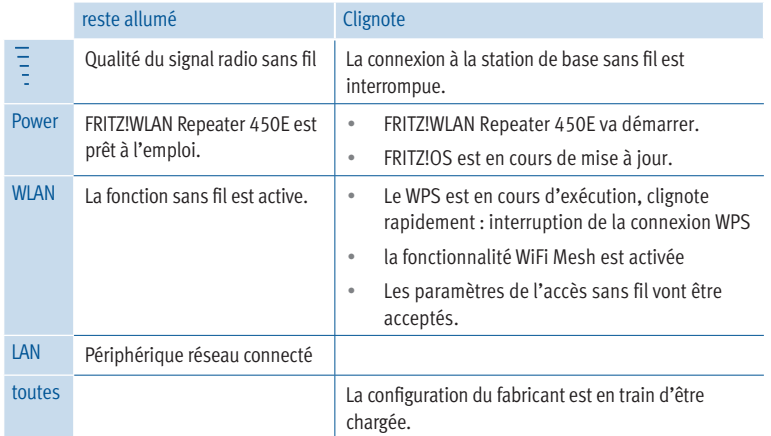

La touche WPS vous permet d'utiliser FRITZ!WLAN Repeater 450E :

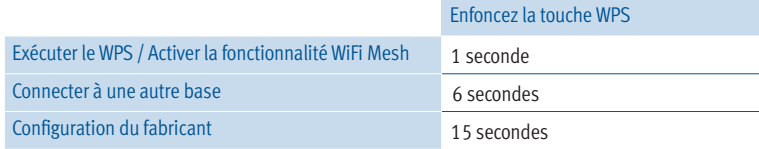

### **Données techniques**

- IEEE 802.11n, compatible avec IEEE 802.11g/b
- Jusqu'à 450 Mbit/s (brut), le débit de données utiles pouvant être véritablement atteint se situe en dessous des valeurs indiquées
- WPA, WPA2 (802.11i)
- Ethernet : port réseau via une prise femelle RJ45 (Gigabit Ethernet, 10/100/1000 Base-T)
- Consommation d'énergie totale : env. 5 watts
- WLAN : 2,4 GHz max. 100 mW
- 230 V, 50 Hz A/C
- $0 \degree$ C à +40  $\degree$ C
- Dimensions : 101 mm x 76 mm x 76 mm
- Poids : env. 120 g
- Antennes : trois antennes intégrées

# **Configuration requise**

- Station WiFi/WLAN 2,4 GHz conformément à IEEE 802.11b/g/n, attribution d'adresse IP automatique
- Station de base sans fil compatible avec le WPS et dotée de la norme de cryptage WPA OU WPA2
- Pour des fonctionnalités Mesh étendues : FRITZ!Box avec FRITZ!OS à partir de la version 6.90
- Pour une première configuration avec WPS : Station de base sans fi l compatible avec le WPS
- Pour une première configuration sans le WPS : ordinateur avec réseau sans fil qui prend en charge la norme de cryptage **WPA**
- $\bullet$  Pour une première configuration sans fil : Si le filtre d'adresses MAC est activé dans la station de base sans fi l, l'adresse MAC de FRITZ!WLAN Repeater doit être saisie comme exception dans le filtre d'adresses MAC.

### **Déclaration de conformité CE**

AVM déclare par la présente que l'appareil est conforme aux prescriptions essentielles et autres instructions pertinentes des directives 2014/53/CE, 2009/125/CE et 2011/65/CE.

La déclaration de conformité CE détaillée en langue anglaise est disponible à l'adresse suivante : **en.avm.de/ce**.

### **Diagnostic et maintenance**

FRITZ!WLAN Repeater transmet des données de diagnostic à AVM pour nous aider à perfectionner notre produit. Vous bénéficiez ainsi directement d'optimisations et de mises à jour FRITZ!OS

Vous trouverez de plus amples informations dans l'aide de l'interface utilisateur de **http://fritz.repeater**

# **Garantie du fabricant**

En tant que fabricant de ce produit original, nous vous offrons 2 ans de garantie sur le matériel. La garantie commence à courir à compter de la date d'achat par le premier utilisateur final. Vous pourrez prouver le respect du délai de garantie en présentant l'original de la facture ou des documents similaires. Vos droits à garantie découlant du contrat d'achat de même que vos droits légaux ne sont pas limités par cette garantie.

Pendant la période de garantie, nous remédions à toute défectuosité inopinée du produit qui serait incontestablement à imputer à des vices de matériel ou de fabrication. Cependant, nous avons le regret de devoir exclure toute défectuosité qui résulterait d'une installation non conforme aux instructions, d'un maniement inapproprié, du non-respect du manuel, d'une usure normale ou encore de dysfonctionnements dans l'environnement du système (matériel ou logiciel de tierces personnes). Nous sommes libres de choisir entre une réparation ou une livraison de remplacement. La présente garantie n'établit aucun autre droit que le droit, mentionné dans les présentes conditions de garantie, à la suppression des défectuosités du produit.

Nous vous garantissons que le logiciel est conforme aux spécifications générales mais ne vous garantissons pas qu'il correspond à vos besoins individuels. Les frais d'expédition ne vous seront pas remboursés. Tout produit remplacé redevient notre propriété. Les prestations de garantie n'entraînent ni une prolongation ni un renouvellement de la période de garantie. Si nous refusons un droit à garantie, ce droit est frappé de prescription au plus tard six mois après notre refus.

La présente garantie est soumise au droit allemand à l'exclusion de la Convention des Nations Unies sur les contrats de vente internationale de marchandises (CVIM).

# **Contenuto della confezione e caratteristiche del dispositivo Sicurezza Sicurezza**

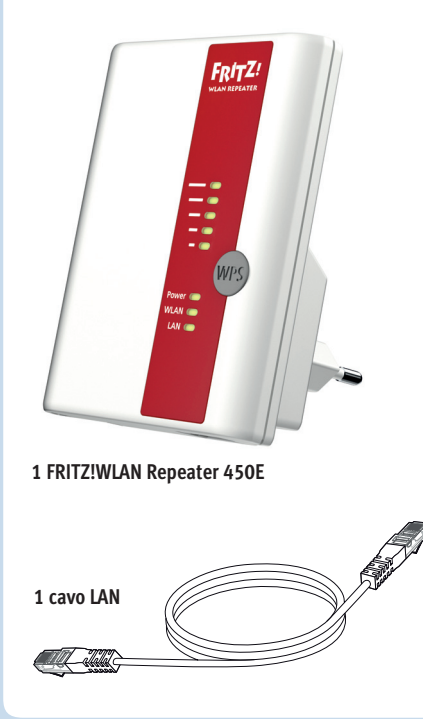

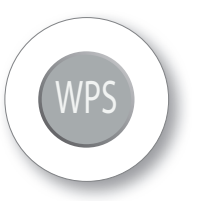

**Tasto WPS**

- **Attivazione WPS**
- **Attivare la rete WiFi Mesh**
- **Ripristino impostazioni di fabbrica**

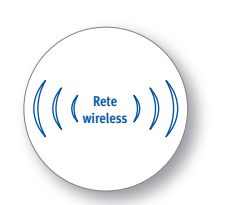

**Funzione wireless**

- **Estensione della rete wireless**
- **WLAN 802.11n sulla banda da 2,4 GHz**

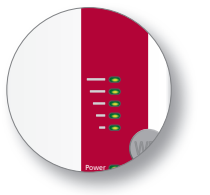

**Indicazione di stato**

- **Qualità del segnale wireless**
- **Stati della connessione**

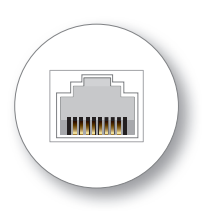

#### **Porta LAN**

- **Connessione di dispositivi di rete con cavo**
- **Connessione del router per Internet con cavo**

- Utilizzate il FRITZ!WLAN Repeater 450E in un ambiente privo di polvere, asciutto e protetto dalla irradiazioni solari dirette. Fate in modo che l'ambiente sia sufficientemente ventilato.
- Il FRITZ!WLAN Repeater 450E è concepito per essere usato all'interno degli edifici.
- Evitate che si infiltrino liquidi nel FRITZ!WLAN Repeater 450E.
- Inserite il FRITZ!WLAN Repeater 450E in una presa di corrente di facile accesso.
- Non aprite il FRITZ!WLAN Repeater 450E. Aprendoli o realizzando riparazioni inadeguate potete creare situazioni di pericolo per voi stessi.
- Prima di pulirlo, scollegate il FRITZ!WLAN Repeater 450E dalla rete elettrica. Per pulirlo usate un panno umido.

# **Ecco il FRITZ!WLAN Repeater 450E**

In questa guida rapida trovate le opzioni d'uso e di comando del vostro nuovo FRITZ!WLAN Repeater 450E. Per le informazioni dettagliate e i dettagli tecnici consultate il manuale PDF del nostro sito **it.avm.de/assistenza**.

Il FRITZ!WLAN Repeater 450E è un ripetitore wireless che estende la portata della vostra rete wireless. I computer, tablet, Smart TV ed altri dispositivi wireless possono usare il FRITZ!WLAN Repeater 450E come punto di accesso al router Internet e alla rete domestica. Nella rete domestica di un FRITZ!Box il FRITZ!WLAN Repeater 450E adotta automaticamente le impostazioni del FRITZ!Box. Con un FRITZ!Box a partire da FRITZ!OS 6.90 approfittate inoltre della funzionalità avanzata della

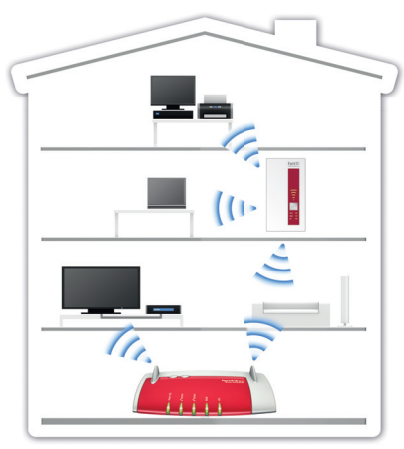

rete WiFi Mesh. Per maggiori informazioni sui vantaggi e la configurazione della rete WiFi Mesh consultate **en.avm.de/meshnetworking** (in ingl.).

Il FRITZ!WLAN Repeater 450E dispone di un'interfaccia utente che potete aprire in un browser web su tutti i dispositivi collegati.

Vi auguriamo buon divertimento con il FRITZ!WLAN Repeater 450E.

### **Modalità**

Il FRITZ!WLAN Repeater 450E può operare in due modalità:

#### **Ponte wireless (preimpostato)**

Il ponte wireless collega il FRITZ!WLAN Repeater 450E via wireless al vostro router per Internet. I computer e gli altri dispositivi di rete si collegano al FRITZ!WLAN Repeater 450E via wireless o o con un cavo LAN. Leggete la descrizione a partire da **pag. 56**.

#### **Ponte LAN**

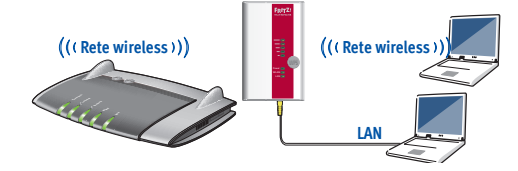

Il ponte LAN collega il FRITZ!WLAN Repeater 450E al vostro router per Internet con un cavo LAN. I computer e gli altri dispositivi di rete si collegano al FRITZ!WLAN Repeater 450E via wireless. La modalità 'Ponte LAN' si configura nell'interfaccia utente del FRITZ!WLAN Repeater 450E. Consultate anche il manuale FRITZ!WLAN Repeater 450E disponibile sul sito **it.avm.de/assistenza**.

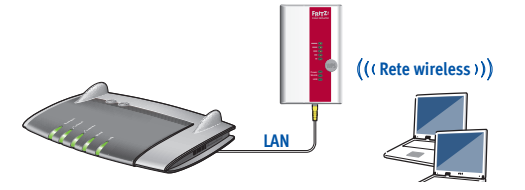

Il FRITZ!WLAN Repeater 450E in una rete domestica

### **Connettere il FRITZ!WLAN Repeater 450E via wireless premendo un pulsante**

#### **Requisiti (preimpostati e attivi in un FRITZ!Box)**

- Punto di accesso wireless WPS con standard di codifica WPA o WPA2.
- L'SSID (nome rete wireless) del punto di accesso wireless è impostato su "visibile" e il filtro MAC è disattivato per la configurazione iniziale.
- 1. Inserite il FRITZ!WLAN Repeater 450E in una presa di corrente vicina al punto di accesso wireless (ad esempio il FRITZ!Box).
- 2. Premete il tasto WPS sul FRITZ!WLAN Repeater 450E. Il LED "WLAN" lampeggia.
- 3. Entro 2 minuti premete il tasto del punto di accesso wireless che avvia WPS. Seguite le istruzioni della documentazione di questo dispositivo.

Il FRITZ!WLAN Repeater 450E applica l'SSID (nome rete wireless) e la chiave di rete wireless del punto di accesso wireless e crea una connessione wireless sicura. Una volta creata la connessione si accendono i LED . Power",  $WIAN'' e = "''$ .

4. Inserite il FRITZ!WLAN Repeater in una presa di corrente che si trovi circa a metà strada fra il punto di accesso wireless e i dispositivi wireless per i quali desiderate estendere la rete.

Il FRITZ!WLAN Repeater 450E è connesso via wireless alla vostra rete domestica. Verificate le impostazioni ed eseguite eventualmente un aggiornamento. Leggete più avanti a **pag. 58**.

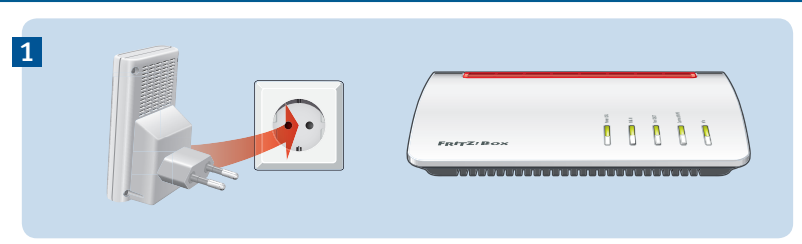

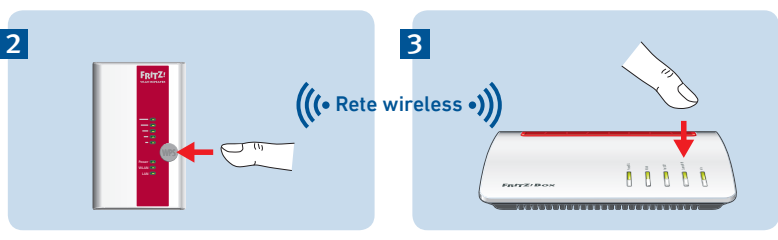

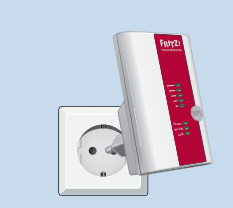

4

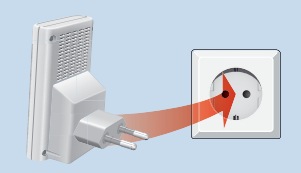

### **Connettere via wireless tramite l'assistente**

#### **Requisiti**

Per la configurazione iniziale dev'essere disattivato il filtro MAC. In un FRITZ!Box questa è l'impostazione predefinita.

#### **Instaurare la connessione con il computer**

- 1. Inserite il FRITZ!WLAN Repeater 450E in una presa di corrente vicina al punto di accesso wireless (ad esempio il FRITZ!Box).
- 2. Avviate il software wireless sul vostro computer, selezionate la rete wireless del FRITZ!WLAN Repeater 450E e avviate la creazione della connessione.
- 3. Immettete la chiave di rete. Nel FRITZ!WLAN Repeater 450E è preimpostata la chiave di rete **00000000** (8 volte lo zero).
	- Il computer instaura una connessione con il FRITZ!WLAN Repeater 450E. Una volta creata la connessione si accendono i LED "Power", "WLAN"  $e^{\alpha}$   $\overline{e}$ ".
- 4. Inserite il FRITZ!WLAN Repeater in una presa di corrente che si trovi circa a metà strada fra il punto di accesso wireless e i

dispositivi wireless per i quali desiderate estendere la rete.

#### Avvio dell'assistente di configurazione

- 1. Aprite un browser e digitate **http:// fritz.repeater** nella barra degli indirizzi. Compare l'assistente di configurazione.
- 2. Un assistenta vi guida nella configurazione della connessione wireless tra il FRITZ!WLAN Repeater 450E e il vostro punto di accesso wireless.

Il FRITZ!WLAN Repeater 450E è connesso via wireless alla vostra rete domestica. Verificate le impostazioni ed eseguite eventualmente un aggiornamento. Leggete più avanti a **pagina 59**.

# **FRITZ!WLAN Repeater 450E nella rete domestica**

Nella rete domestica di un FRITZ!Box i vostri dispositivi FRITZ! lavorano insieme in modo particolarmente semplice e comodo.

### **Su un FRITZ!Box con FRITZ!OS a partire da 6.90**

- Per la registrazione su FRITZ!Box con FRITZ!OS 6.90 e maggiore il ripetitore adotta automaticamente le impostazioni wireless del FRITZ!Box.
- Se le impostazioni del FRITZ!Box vengono modificate, il ripetitore applica le modifiche automaticamente.
- Gli aggiornamenti per il ripetitore si possono effettuare direttamente nella rappresentazione grafica dell'interfaccia utente del FRITZ!Box in **Rete domestica/ Schema rete domestica**.
- Il ripetitore approfitta della funzionalità avanzata della rete WiFi Mesh. Osservate le indicazioni su **en.avm.de/mesh** (in ingl.).

#### Su un FRITZ!Box con FRITZ!OS fino a 6.6x

• Per la registrazione su FRITZ!Box con FRITZ!OS fino a 6.6x il FRITZ!WLAN Repeater 450E adotta automaticamente le impostazioni wireless del FRITZ!Box.

• Gli aggiornamenti per il ripetitore si possono effettuare nell'interfaccia utente del FRITZ!Box in **Rete domestica/Schema rete domestica**.

#### **Su un punto di accesso wireless di altri produttori**

- Con la registrazione tramite WPS su un punto di accesso wireless il ripetitore applica l'SSID (nome rete wireless) e la chiave di rete wireless del punto di accesso wireless.
- Gli aggiornamenti si effettuano direttamente nell'interfaccia utente del FRITZ!WLAN Repeater 450E in **Sistema/Aggiornamento**. L'interfaccia utente del FRITZ!WLAN Repeater 450E si può aprire da tutti i dispositivi collegati tramite l'indirizzo IP che ha ricevuto dal punto di accesso wireless.

Pertanto, controllate innanzitutto sull'interfaccia utente del vostro punto d'accesso wireless quale indirizzo IP ha ricevuto il FRITZ!WLAN Repeater 450E e immettete questo indirizzo IP nella barra degli indirizzi di un browser.

Consultate la documentazione del punto di accesso wireless.

### **Tasti e LED**

#### I LED mostrano lo stato di funzionamento:

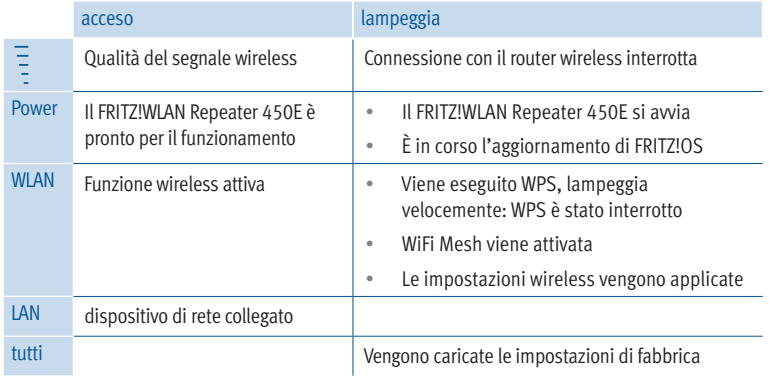

Con il tasto WPS si comanda il FRITZ!WLAN Repeater 450E:

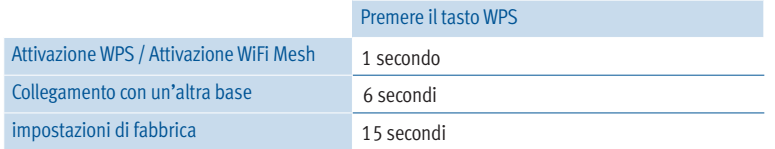

# **Dati tecnici**

- IEEE 802.11n, compatibile con IEEE 802.11g/b
- fi no a 450 Mbit/s (lordi), la velocità di trasmissione effettivamente raggiungibile dai dati utili è inferiore ai valori indicati
- WPA, WPA2 (802.11i)
- Ethernet: connessione di rete via presa RJ45 (Gigabit Ethernet, 10/100/1000 Base-T)
- Potenza assorbita: circa 5 watt
- rete wireless: 2,4 GHz max. 100 mW
- 230 V, 50 Hz A/C
- da 0 °C a  $+40$  °C
- dimensioni: 101 mm x 76 mm x 76 mm
- Peso: circa 120 g
- antenne: tre antenne integrate

# **Requisiti di sistema**

- Stazione base WLAN a 2,4 GHz a norma IEEE 802.11b/g/n, assegnazione automatica indirizzo IP
- Il punto di accesso wireless deve supportare la codifica WPA o WPA2
- Per le funzioni avanzate della rete Mesh: FRITZ!Box con FRITZ!OS a partire da 6.90
- Per la configurazione iniziale con WPS: router wireless WPS
- Per la configurazione iniziale senza WPS: computer wireless che supporta lo standard di codifica wireless WPA
- Per la configurazione wireless iniziale: se nel punto di accesso wireless è attivo il filtro degli indirizzi MAC è attivo, l'indirizzo MAC del FRITZ!WLAN Repeater va registrato come eccezione nel filtro indirizzi MAC

### **Dichiarazione CE**

AVM dichiara che il FRITZ!WLAN Repeater 450E è conforme ai requisiti fondamentali e alle disposizioni inerenti delle direttive 2014/53/UE, 2009/125/CE e 2011/65/UE.

Il testo integrale della dichiarazione di conformità CE è disponibile in lingua inglese all'indirizzo **http://en.avm.de/ce**.

### **Diagnosi e manutenzione**

Il FRITZ!WLAN Repeater trasmette dati diagnostici ad AVM che ci aiutano per lo sviluppo ulteriore del prodotto. In questo modo approfittate direttamente delle ottimizzazioni e degli aggiornamenti di FRITZ!OS.

Maggiori informazioni si trovano nella guida dell'interfaccia utente in **http://fritz.repeater**

### **Garanzia del produttore**

In qualità di produttore di questo prodotto, offriamo ai nostri clienti una garanzia di 2 anni sull'hardware. Il periodo di garanzia inizia a partire dalla data di acquisto da parte del primo consumatore finale. La durata del periodo di garanzia si può dimostrare presentando la fattura originale o documenti equivalenti. Questa garanzia non limita i diritti alla garanzia derivanti dal contratto di acquisto né i diritti previsti dalla legge.

Durante il periodo di garanzia saranno eliminati tutti i difetti del prodotto dimostratamente riconducibili al materiale o ad un errore di fabbricazione. Saranno esclusi i difetti derivati da installazione non conforme alle disposizioni, impiego inappropriato, mancata osservanza del manuale, normale usura o difetti nell'ambiente del sistema (software o hardware di terzi). Siamo autorizzati a scegliere fra eliminazione di vizi e sostituzione della merce. Questa garanzia non include alcun nuovo diritto oltre a quelli riportati nelle condizioni di garanzia relativamente all'eliminazione dei difetti del prodotto.

Garantiamo ai nostri clienti che il software risponde alle specifiche generali, ma non che soddisfi le loro esigenze particolari. Le spese di spedizione non saranno rimborsate. I prodotti sostituiti tornano ad essere di nostra proprietà. Le prestazioni in garanzia non estendono il periodo di garanzia né hanno come conseguenza un nuovo inizio dello stesso. Nel caso in cui rifiutiamo un diritto di garanzia, esso cade in prescrizione al più tardi sei mesi dopo il nostro rifiuto

Per questa garanzia vale il diritto tedesco, con esclusione della Convenzione delle Nazioni Unite sui contratti di compravendita internazionale di merci (CISG).

### **Omvang van de levering en eigenschappen van het apparaat Veiligheid Veiligheid**

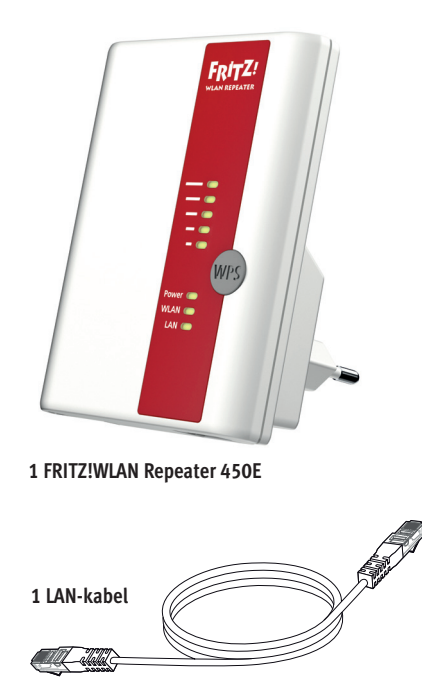

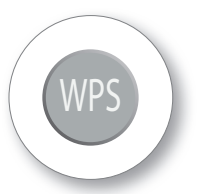

**WPS-knop**

- **WPS starten**
- **Mesh WiFi activeren**
- **Fabrieksinstellingen laden**

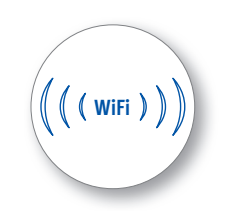

**WiFi-functie**

- **Vergroten van het WiFi-netwerk**
- **WLAN 802.11n in de 2,4 GHz-band**

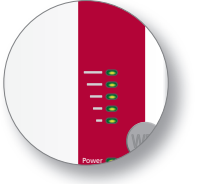

**Statusweergave**

- **Kwaliteit van het WiFi-signaal**
- **Verbindingstoestanden**

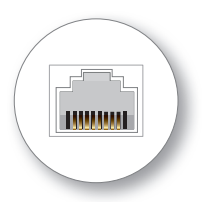

#### **LAN-bus**

- **Netwerkapparatuur per kabel verbinden**
- **Internetrouter per kabel verbinden**

- Gebruik de FRITZ!WLAN Repeater 450E op een droge en stofvrije plaats zonder direct zonlicht. Zorg voor voldoende ventilatie.
- De FRITZ!WLAN Repeater 450E is ontworpen voor het gebruik in gebouwen.
- Er mogen geen vloeistoffen in de FRITZ!WLAN Repeater 450E binnendringen.
- Sluit de FRITZ!WLAN Repeater 450E aan op een contactdoos die gemakkelijk bereikbaar is.
- Open de FRITZ!WLAN Repeater 450E niet. Door openen en/of ondeskundige reparaties kunt u uzelf in gevaar brengen.
- Koppel de FRITZ!WLAN Repeater 450E vóór het reinigen los van het stroomnet. Gebruik voor de reiniging een vochtige doek.

# **Dit is de FRITZ!WLAN Repeater 450E**

Deze snelle handleiding toont u de gebruiks- en bedieningsmogelijkheden van uw nieuwe FRITZ!WLAN Repeater 450E. Uitgebreide informatie en technische gegevens vindt u in het handboek in PDF-formaat op onze website **nl.avm.de/service**.

De FRITZ!WLAN Repeater 450E is een WiFi-repeater die de reikwijdte van uw WiFi-netwerk vergroot. Computer, tablet, smart-tv en andere WiFi-apparaten kunnen de FRITZ!WLAN Repeater 450E als toegangspunt tot uw internetrouter en het thuisnetwerk gebruiken. In het thuisnetwerk van een FRITZ!Box neemt de FRITZ!WLAN Repeater 450E automatisch de instellingen van de FRITZ!Box over. Met een FRITZ!Box vanaf FRITZ!OS 6.90 profiteert u bovendien van uitgebreide Mesh WiFi-

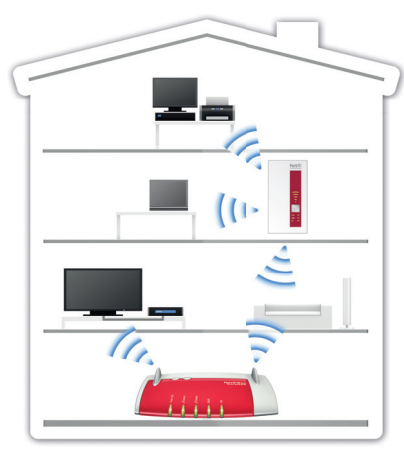

functies. Meer informatie over de voordelen en inrichting van Mesh WiFi vindt u onder **en.avm.de/mesh-networking**.

FRITZ!WLAN Repeater 450E beschikt over een gebruikersinterface die u op alle aangesloten apparaten in een internetbrowser kunt openen.

Wij wensen u veel plezier met uw FRITZ!WLAN Repeater 450E.

### **Bedrijfsmodi**

FRITZ!WLAN Repeater 450E kan in twee verschillende bedrijfsmodi werken:

#### **Wireless bridge (WiFi-brug, vooraf ingesteld)**

De WLAN-brug verbindt de FRITZ!WLAN Repeater 450E via draadloze WLAN-verbinding met uw internetrouter. Computers en andere netwerkapparaten worden per draadloze WLAN-verbinding of met een LAN-kabel op de FRITZ!WLAN Repeater 450E aangesloten. Lees de beschrijving vanaf **pagina 68.**

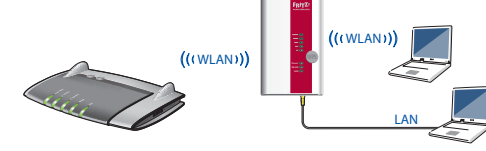

#### **LAN-brug**

De LAN-brug verbindt de FRITZ!WLAN Repeater 450E per LAN-kabel met uw internetrouter. Computers en andere netwerkapparaten worden per WiFi-verbinding met de FRITZ!WLAN Repeater 450E verbonden. De bedrijfsmodus LAN-brug kan eenvoudig worden ingericht in de gebruikersinterface van de FRITZ!WLAN Repeater 450E. Raadpleeg hiervoor ook het handboek van de FRITZ!WLAN Repeater 450E op **nl.avm.de/service**.

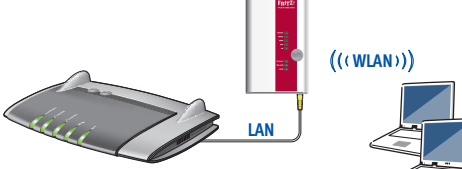

FRITZ!WLAN Repeater 450E in een thuisnetwerk

### **FRITZ!WLAN Repeater 450E met een druk op de knop met WiFi verbinden**

#### **Vereisten (vooraf ingesteld en uitgevoerd in een FRITZ!Box)**

- Draadloos basisstation geschikt voor WPS met de versleutelingsstandaard WPA of WPA2
- De SSID (naam van het WiFi-netwerk) van het WiFi-basisstation is op "zichtbaar" ingesteld en het MAC-filter is voor de eerste installatie uitgeschakeld.
- 1. Sluit de FRITZ!WLAN Repeater 450E aan op een contactdoos in de buurt van uw computer en uw WiFi-basisstation (bijv. de FRITZ!Box).
- 2. Houd de WPS-knop op de FRITZ!WLAN Repeater 450E ingedrukt tot de led "WLAN" knippert.
- 3. Druk binnen 2 minuten op de knop op uw WiFi-basisstation, WPS wordt gestart. Raadpleeg hiervoor de documentatie van dit apparaat.

De FRITZ!WLAN Repeater 450E neemt de SSID (netwerknaam) en de WiFi-netwerksleutel over van uw WiFi-basisstation en brengt een beveiligde WiFi-verbinding tot stand. Als de verbinding tot stand is gebracht, branden de leds "Power", "WLAN" en " = ".

4. Sluit de FRITZ!WLAN Repeater aan op een contactdoos die zich ongeveer in het midden bevindt tussen uw WiFi-basisstation en de WiFi-apparaten waarvoor het draadloze netwerk vergroot moet worden.

FRITZ!WLAN Repeater 450E is via WiFi met uw thuisnetwerk verbonden. Controleer de instellingen en voer zo nodig een update uit. Lees verder op **pagina 70**.

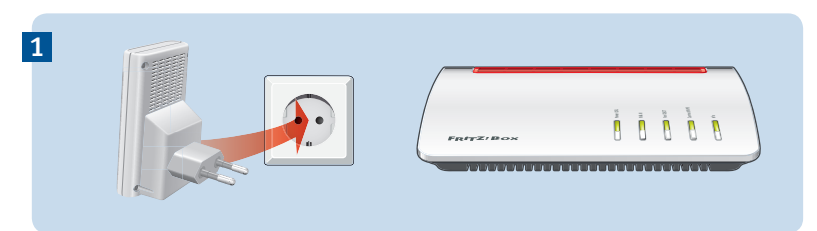

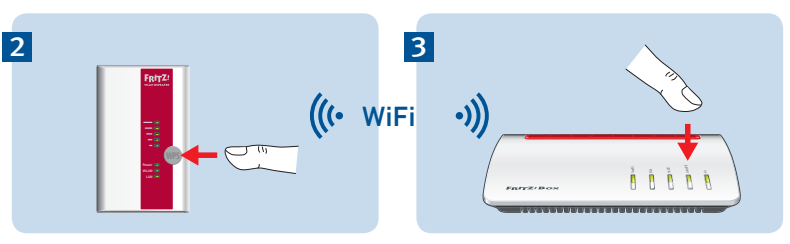

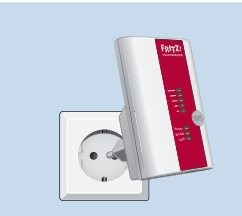

4

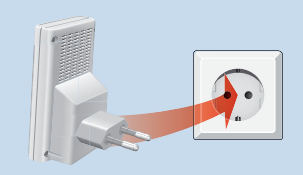

## **Per wizard met WiFi verbinden**

#### **Voorwaarden**

Het MAC-filter moet voor de eerste inrichting uitgeschakeld zijn. Bij een FRITZ!Box is dat de standaardinstelling.

#### **Verbinding met de computer tot stand brengen**

- 1. Sluit de FRITZ!WLAN Repeater 450E aan op een contactdoos in de buurt van uw computer en uw WiFi-basisstation (bijv. de FRITZ!Box).
- 2. Start de WiFi-software op uw computer, selecteer het WiFi-netwerk van uw FRITZ!WLAN Repeater 450E en start de verbindingsopbouw.
- 3. Voer de netwerksleutel in. In de FRITZ!WLAN Repeater 450E is bij levering de netwerksleutel **00000000** (8 maal nul) ingesteld.

De computer brengt een verbinding met de FRITZ!WLAN Repeater 450E tot stand. Als de verbinding tot stand is gebracht, branden de leds "Power", "WLAN" en " ?".

4. Sluit de FRITZ!WLAN Repeater aan op een contactdoos die zich ongeveer in het midden bevindt tussen uw WiFi-basisstation en de WiFi-apparaten waarvoor het draadloze netwerk vergroot moet worden.

#### **Inrichtingswizard starten**

- 1. Start een internetbrowser en voer **http://fritz.repeater**in de adresbalk in. De inrichtingswizard verschijnt.
- 2. Een wizard voert u door het inrichten van de WiFi-verbinding tussen de FRITZ!WLAN Repeater 450E en uw WiFi-basisstation.

FRITZ!WLAN Repeater 450E is via WiFi met uw thuisnetwerk verbonden. Controleer de instellingen en voer zo nodig een update uit. Lees verder op **pagina 71**.

# **FRITZ!WLAN Repeater 450E in het thuisnetwerk**

In het thuisnetwerk van een FRITZ!Box werken uw FRITZ!-apparaten erg gemakkelijk en handig samen.

### **Aan een FRITZ!Box met FRITZ!OS vanaf 6.90**

- Bij de aanmelding aan FRITZ!Boxen met FRITZ!OS 6.90 en hoger neemt FRITZ!WLAN Repeater 450E automatisch de WiFiinstellingen van de FRITZ!Box over.
- Als de instellingen in de FRITZ!Box gewijzigd worden, neemt FRITZ!WLAN Repeater 450E de wijzigingen automatisch over.
- Updates voor FRITZ!WLAN Repeater 450E kunt u rechtstreeks in de grafische weergave van de FRITZ!Box-gebruikersinterface onder **Home Network/Home Network Overview** doorvoeren.
- FRITZ!WLAN Repeater 450E profiteert van uitgebreide mesh WiFi-functies. Neem hiervoor de instructies op **avm.de/mesh**. **Aan een FRITZ!Box met FRITZ!OS tot 6.6x**
- Bij de aanmelding aan FRITZ!Boxen met FRITZ!OS tot 6.6x neemt FRITZ!WLAN Repeater 450E automatisch de WiFiinstellingen van de FRITZ!Box over.

• Updates voor FRITZ!WLAN Repeater 450E kunt u in de FRITZ!Box-gebruikersinterface onder **Home Network/Home Network Overview** doorvoeren.

#### **Aan een WiFi-basisstation van een andere fabrikant**

- Bij de aanmelding via WPS aan een WiFibasisstation neemt FRITZ!WLAN Repeater 450E de SSID (netwerknaam) en de WiFinetwerksleutel over van het WiFi-basisstation.
- Updates voert u rechtstreeks uit in de gebruikersinterface van uw FRITZ!WLAN Repeater 450E onder **System/Update**.

De gebruikersinterface van de FRITZ!WLAN Repeater 450E kunt u op alle aangesloten apparaten openen met het IP-adres, die uw WiFi-basisstation heeft toegewezen aan de repeater.

Controleer daarom eerst in de gebruikersinterface van uw WiFi-basisstation, welk IP-adres aan FRITZ!WLAN Repeater 450E toegewezen is en voer dit IP-adres vervolgens in de adresbalk van een internetbrowser in. Raadpleeg de documentatie van uw WiFibasisstation.

### **Leds en toetsen**

#### De leds geven de bedrijfstoestand aan:

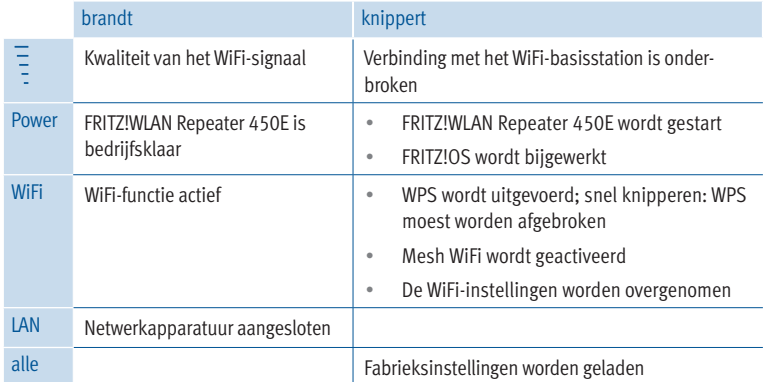

Met de WPS-knop bedient u de FRITZ!WLAN Repeater 450E:

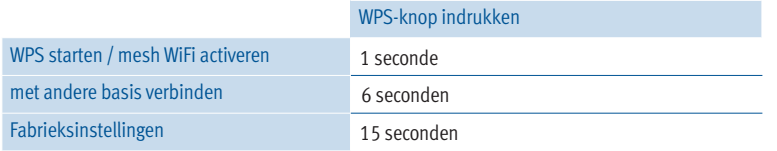

# **Technische gegevens**

- IEEE 802.11n, compatibel met IEEE 802.11g/b
- tot 450 Mbit/s (bruto); de werkelijk bereikbare bruikbare gegevenssnelheid ligt onder de vermelde waarden
- WPA, WPA2 (802.11i)
- Ethernet: netwerkaansluiting via RJ45 bus (gigabit-ethernet, 10/100/1000 Base-T
- Totaal opgenomen vermogen: ca. 5 watt
- WLAN: 2,4 GHz max. 100 mW
- 230 V, 50 Hz A/C
- $\bullet$  0 °C tot +40 °C
- Afmetingen: 101 mm x 76 mm x 76 mm
- Gewicht: ca. 120 g
- Antennes: drie antennes, geïntegreerd

## **Systeemvereisten**

- 2,4 GHz WLAN basisstation naar IEEE 802.11b/g/n, automatische IP-Adres uitgifte
- Het WiFi-basisstation moet de versleuteling conform WPA of WPA2 ondersteunen.
- Voor uitgebreide mesh-functies: FRITZ!Box met FRITZ!OS vanaf 6.90
- Voor de eerste inrichting met WPS: WiFibasisstation met WPS-functie
- Voor eerste inrichting zonder WPS: computer met WiFi die de WiFi-Versleutelingsstandaard WPA ondersteunt
- Voor eerste WiFi-inrichting: als het MAC-adresfilter actief is in het WiFibasisstation, moet het MAC-adres van de FRITZ!WLAN Repeater als uitzondering worden ingevoerd in het MAC-adresfilter

### **CE-verklaring**

Hiermee verklaart AVM dat het apparaat overeenstemt met de fundamentele vereisten en de andere relevante voorschriften van de richtlijnen 2014/53/EU, 2009/125/EG en 2011/65/EU.

De EG-verklaring van overeenstemming vindt u in het Engels op **http://en.avm.de/ce**

### **Diagnose en onderhoud**

De FRITZ!WLAN Repeater stuurt diagnosegegevens door aan AVM, die ons ondersteunen bij het verder ontwikkelen van het product. Hierdoor profiteert u direct van optimaliseringen en updates van FRITZ!OS.

Meer informatie vindt u in de helpfunctie van de gebruikersinterface onder **http://fritz.repeater**

### **Fabrieksgarantie**

Als producent van dit originele product bieden wij u een garantie van 2 jaar op de hardware. De garantieperiode gaat in vanaf de datum dat de eerste eindverbruiker het product heeft aangeschaft. U kunt de garantieperiode aantonen door het overleggen van de originele factuur of vergelijkbare documenten. Uw garantierechten uit het koopcontract en uw wettelijke rechten worden niet beperkt door deze garantie.

Binnen de garantieperiode verhelpen wij defecten van het product die aantoonbaar zijn veroorzaakt door materiaal- of productiefouten. Wij zijn helaas niet aansprakelijk voor gebreken ten gevolge van niet-reglementaire installatie, onvakkundige omgang, niet-naleving van het handboek, normale slijtage of defecten in de systeemomgeving (hard- of software van derden). Wij kunnen kiezen tussen reparatie en een vervangende levering. Andere claims dan de in deze garantievoorwaarden genoemde rechten op het verhelpen van defecten aan het product maken geen deel uit van deze garantie.

Wij garanderen u dat de software in overeenstemming is met de algemene specificaties, maar niet dat de software voldoet aan uw persoonlijke wensen. Wij vergoeden geen verzendkosten. Vervangen producten worden weer ons eigendom. Garantievergoedingen zorgen niet voor een verlenging of hernieuwde ingang van de garantieperiode. Wanneer wij een garantieclaim afwijzen, verjaart deze claim uiterlijk zes maanden na onze afwijzing.

Op deze garantie is Duits recht van toepassing, met uitzondering van het verdrag der Verenigde Naties inzake internationale koopovereenkomsten betreffende roerende zaken (CISG).

Free Manuals Download Website [http://myh66.com](http://myh66.com/) [http://usermanuals.us](http://usermanuals.us/) [http://www.somanuals.com](http://www.somanuals.com/) [http://www.4manuals.cc](http://www.4manuals.cc/) [http://www.manual-lib.com](http://www.manual-lib.com/) [http://www.404manual.com](http://www.404manual.com/) [http://www.luxmanual.com](http://www.luxmanual.com/) [http://aubethermostatmanual.com](http://aubethermostatmanual.com/) Golf course search by state [http://golfingnear.com](http://www.golfingnear.com/)

Email search by domain

[http://emailbydomain.com](http://emailbydomain.com/) Auto manuals search

[http://auto.somanuals.com](http://auto.somanuals.com/) TV manuals search

[http://tv.somanuals.com](http://tv.somanuals.com/)